Zaregistrujte produkt a získajte podporu na

www.philips.com/welcome

# DVD SYSTÉM DOMÁCEHO KINA HTS 6515

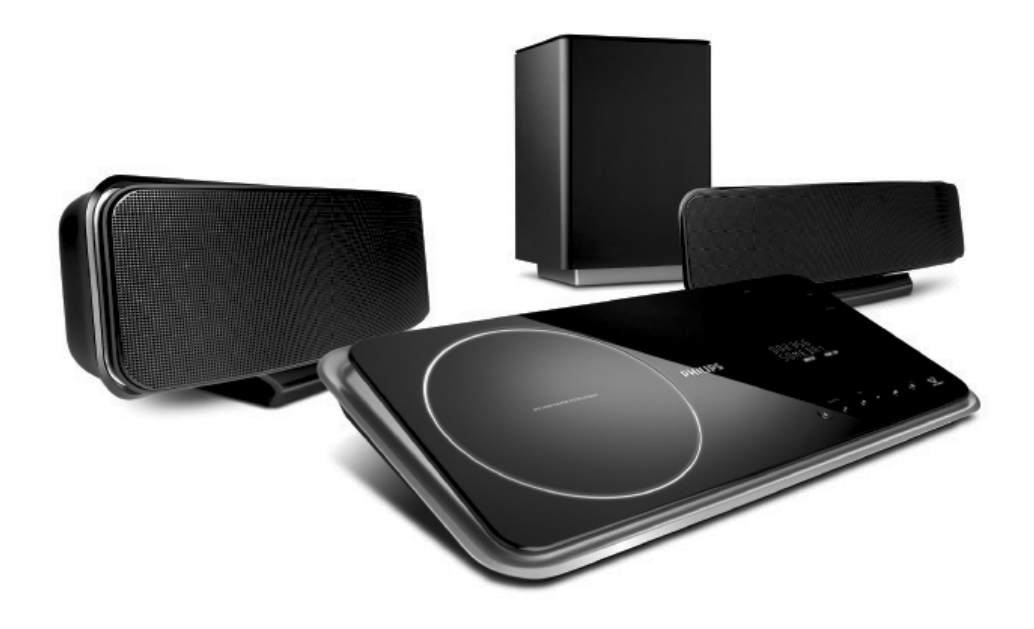

Návod na obsluhu

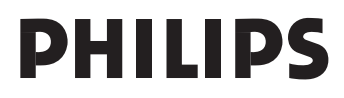

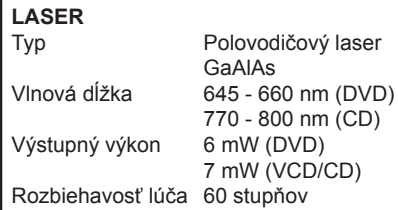

**Toto zariadenie vyhovuje požiadavkám o rádiovom rušení Európskej spoločnosti.**

 **Toto zariadenie je v súlade s požiadavkami nasledujúcich smerníc: 2006/95/EC, 2004/108/EC.** Použitie ovládačov, nastavení alebo iných postupov ako sú odporúčané v tomto návode môže mať za následok nebezpečné žiarenie alebo nekorektné fungovanie prístroja.

**CLASS 1 LASER PRODUCT**

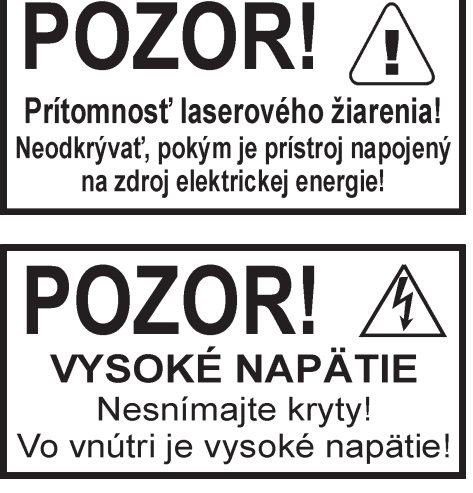

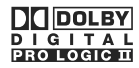

Vyrobené pod licenciou od Dolby Laboratories, Dolby, Pro Logic a symbol dvojitého D sú ochranné známky Dolby Laboratories.

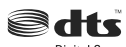

Digital Surround

Vyrobené pod licenciou od jedného alebo viacerých z nasledujúcich DTS, Inc. U.S. Pat. No`s. 5,451,942; 5,956,674; 5,974,380; 5,978,762; 6,226,616; 6,487,535 a ostatnými U.S. a svetovými patentmi. "DTS" a "DTS Digital Surround" sú registrované ochranné známky Digital Theater Systems, Inc. Copyright 1996, 2002-2006, DTS, Inc. Všetky práva vyhradené.

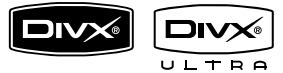

DivX Ultra Certified produkty: DivX, DivX Ultra Certified a príslušné logá sú ochranné značky DivX, Inc. a sú používané pod licenciou. Oficiálny DivX® Ultra Certifikovaný produkt.

Prehráva všetky verzie DivX® video (vrátane DivX® 6) s rozšíreným prehrávaním DivX® súborov médií a DivX® Media Format.

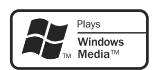

Windows Media a Windows logo sú ochranné známky, alebo registrované ochranné známky Microsoft Corporation v Spojených Štátoch a/alebo ostatných krajinách.

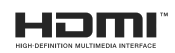

HDMI a HDMI logo a High-Definition Multimedia Interface sú ochranné známky alebo registrované ochranné známky spoločnosti HDMI licensing LLC.

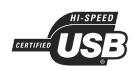

USB-IF Logá sú ochranné značky Universal Serial Bus Implementers Forum, Inc.

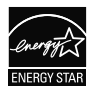

ENERGY STAR a symbol ENERGY STAR sú registrované U.S. symboly.

# Obsah

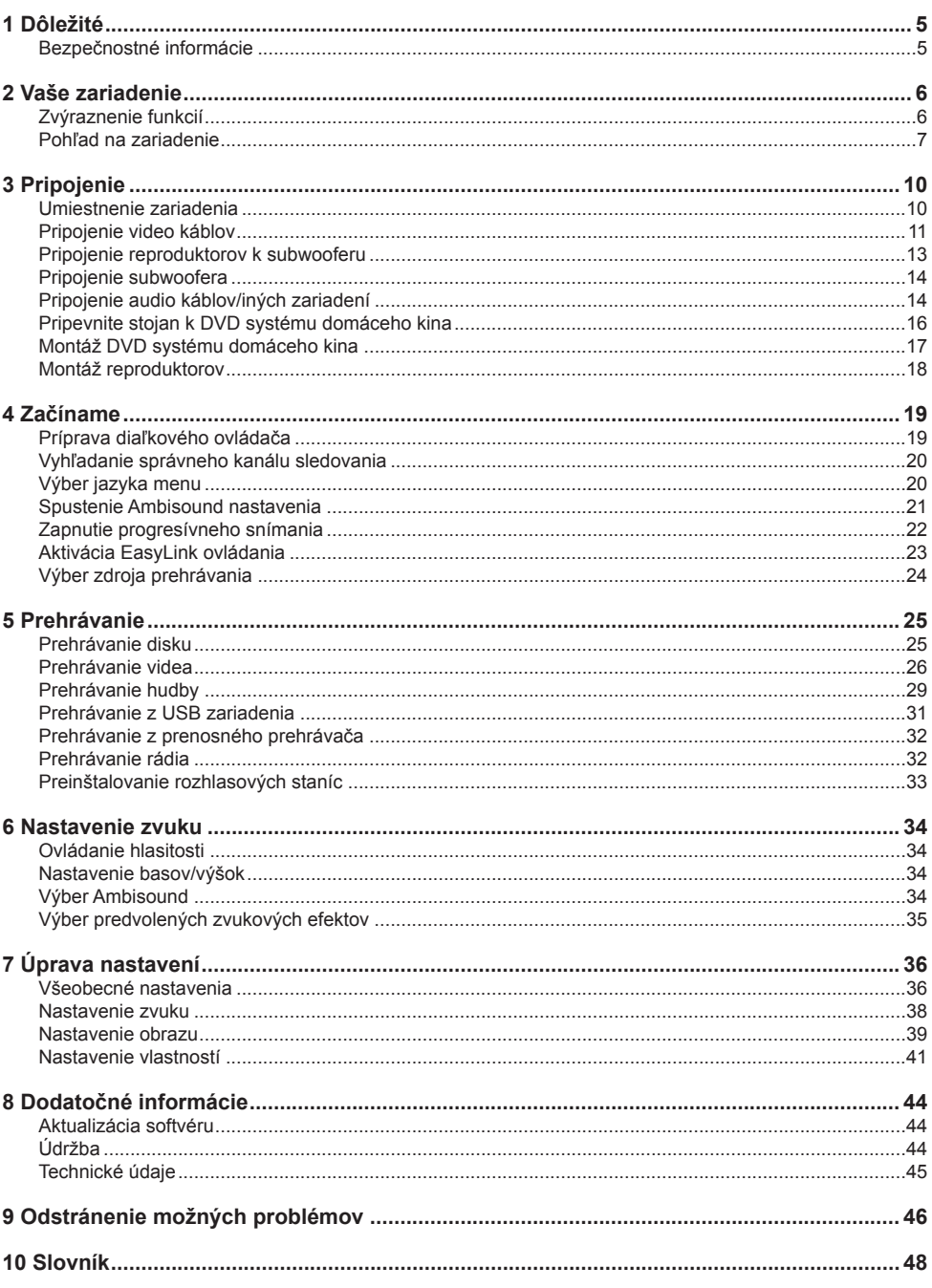

# **Bezpečnostné informácie**

# **Varovanie!**

#### **Riziko požiaru alebo úrazu elektrickým prúdom!**

- Zaistite, aby vzduch mohol voľne prúdiť cez vetracie otvory do zariadenia. Ponechajte najmenej 5~10 cm voľného priestoru okolo zariadenia.
- Nikdy nevystavujte zariadenie priamemu slnečnému žiareniu, otvorenému ohňu alebo teplu.
- Nikdy nepokladajte toto zariadenie na iné elektrické zariadenie.
- Vypnite zariadenie počas búrky.
- Nikdy neskladajte kryty zariadenia. Opravy prenechajte kvalifikovanému personálu.
- Udržujte toto zariadenie mimo vody, vlhkosti a tekutín.

## **Pozor!**

- Ak nebudete zariadenie dlhší čas používať, vyberte batérie.
- Nekombinujte batérie (staré a nové, alkalické a uhlíkové, atď.).
- Batérie obsahujú chemické látky, preto musia byť zlikvidované správnym spôsobom.
- Po otvorení hrozí riziko viditeľného a neviditeľného laserového žiarenia. Nevystavujte sa tomuto žiareniu.
- Zaistite, aby bola elektrická zásuvka vždy ľahko prístupná.
- V prípade neštandardných situácií úplne odpojte napájanie (odpojte sieťovú šnúru od elektrickej zásuvky).

#### **Poznámky o recyklácii**

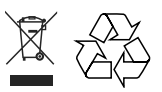

Vaše zariadenie je navrhnuté a vyrobené z vysokokvalitných materiálov a komponentov, ktoré je možné recyklovať a opätovne použiť. Keď je tento symbol preškrtnutej nádoby na odpadky na zariadení, znamená to, že zariadenie nie je vyhovuje Európskej smernici 2002/96/EC.

Informujte sa prosím o miestnom systéme separovaného zberu elektrických a elektronických produktov. Konajte prosím podľa miestnych predpisov a nelikvidujte staré zariadenie spolu so štandardným domovým odpadom. Správna likvidácia vášho zariadenia pomôže zabrániť možnému negatívnemu vplyvu na životné prostredie a ľudské zdravie.

#### **Poznámka o autorských právach**

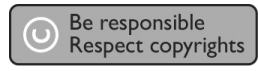

Toto zariadenie obsahuje technológiu ochrany, ktorá je schránená určitými U.S. patentmi a ostatnými intelektuálnymi vlastníckymi právami vlastnenými spoločnosťou Macrovision Corporation a ostatnými vlastníkmi práv. Použitie tejto ochrannej technológie musí byť schválené spoločnosťou Macrovision Corporation a je určená pre domáce a iné obmedzené použitie, len ak to nie je inak určené spoločnosťou Macrovision Corporation. Zmena alebo deaktivácia je zakázaná.

# **2 Vaše zariadenie**

Blahoželáme k vašej kúpe a vitáme vás vo Philips! Pre plné využitie podpory, ktorú ponúka spoločnosť Philips zaregistrujte váš na www.philips.com/welcome.

Tento DVD systém domáceho kina je navrhnutý na vynikajúce doplnenie vašej domácnosti. Vychutnajte si DVD systém domáceho kina s multi-kanálovým priestorovým zvukom a výnimočnou kvalitou obrazu.

# **Zvýraznenie funkcií**

#### **Video prevzorkovanie na 1080p**

Teraz môžete sledovať DVD v najvyššej kvalite obrazu dostupnej na HDTV. Tento systém DVD domáceho kina ponúka high-definition video prehrávanie s rozlíšením až 1080p pre výnimočný zážitok zo sledovania. Vysoko detailný obraz a zvýšená ostrosť poskytuje realistickejší obraz.

#### **EasyLink**

EasyLink používa HDMI CEC (Consumer Electronics Control) protokol pre zdieľanie funkčnosti so všetkými HDMI CEC zhodnými zariadeniami cez HDMI. Umožňuje vzájomné ovládanie pripojených zariadení jedným diaľkovým ovládačom.

#### **Poznámka:**

• Spoločnosť Philips nezaručuje 100% spoluprácu všetkých HDMI CEC zariadení.

#### **Ambisound**

Philips Ambisound technológia reprodukuje multi-kanálový priestorový zvuk pomocou pár reproduktorov pre poskytovanie obkolesujúceho zvukového zážitku bez potreby nastavovania širokého rozsahu systémov reproduktorov.

#### **USB direct a MP3 link**

Jednoducho pripojte vaše USB zariadenie k USB konektoru pre prehrávanie MP3/WMA/JPEG/ DivX súborov; alebo pripojte prenosný prehrávač médií k MP3 LINK konektoru pre vychutnanie si prehrávania hudby vo vynikajúcej zvukovej kvalite.

#### **Synchronizácia audio výstupu s video prehrávaním**

Tento DVD systém domáceho kina vám poskytuje funkciu oneskorenia audio výstupu, ak sú video signály, ktoré prechádzajú priamo do TV, pomalšie ako audio tok.

#### **Regionálne kódy**

DVD filmy nie sú zvyčajne uvoľňované súčasne vo všetkých regiónoch sveta, preto sú všetky DVD prehrávače naprogramované na špecifický regionálny kód.

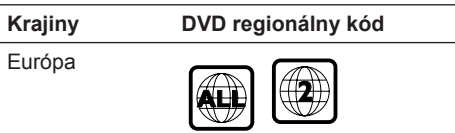

# **Pohľad na zariadenie**

#### **Diaľkový ovládač**

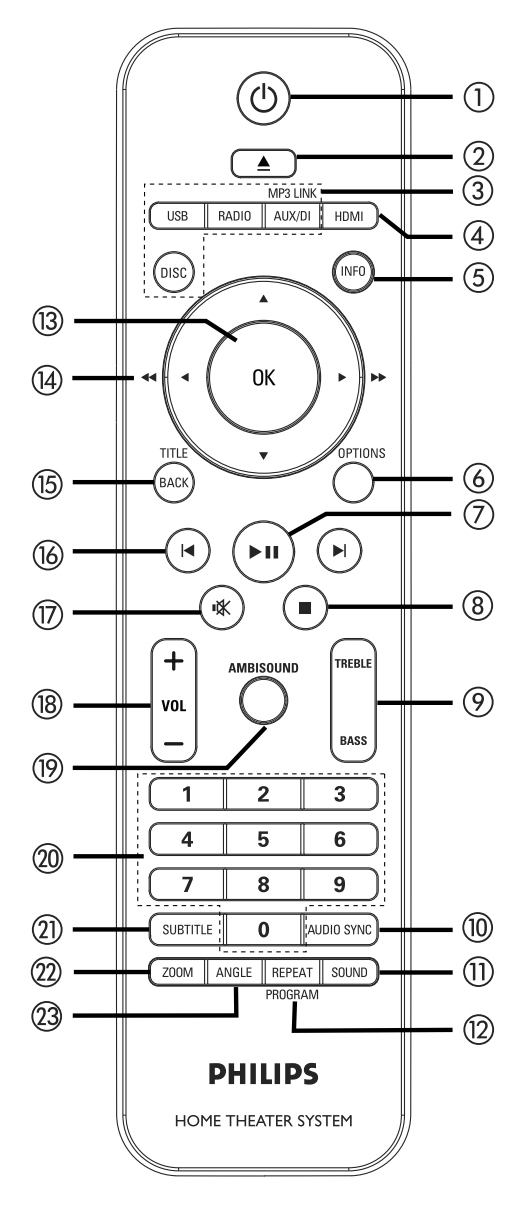

### $(1)$

- Zapnutie alebo prepnutie zariadenia do pohotovostného režimu.
- Stlačením a podržaním vypnete zariadenie a všetky HDMI CEC zhodné TV/zariadenia (len pre ovládanie EasyLink).
- (Otvorenie/zatvorenie)
- Otvorenie/zatvorenie priestoru pre disk.

#### **Tlačidlá zdrojov**

- **DISC:** prepnutie do režimu DISC.
- **USB:** prepnutie do režimu USB.
- **RADIO:** zapnutie FM pásma.
- **AUX/DI /MP3 LINK**: prepnutie na AUX SCART, AUX1 INPUT, AUX2 INPUT, AUX3 INPUT, DIGITAL INPUT alebo MP3 LINK, ktorý zodpovedá konektoru použitému na pripojenie externého zariadenia.

#### **HDMI**

 Výber nastavenia video rozlíšenia pre HDMI výstup.

### **INFO**

- Zobrazenie aktuálneho stavu alebo informácie disku.
- Zobrazenie foto súborov v 12 indexovom zozname.

### **OPTIONS**

- Otvorenie alebo zatvorenie menu Options (menu poskytuje rôzne možnosti nastavenia).
- (Prehrávanie/Pozastavenie)
- Priame spustenie alebo pozastavenie prehrávania disku.
- **RADIO**: spustenie automatickej inštalácie staníc (dostupné len pri prvom nastavení).
- (Zastavenie)
- Zastavenie prehrávania disku.
- **RÁDIO**: vymazanie aktuálnej predvoľby rozhlasovej stanice.

#### **TREBLE/BASS**

• Prepnutie režimu výšok, alebo basov. Potom stlačením VOL +- nastavte úroveň.

#### **AUDIO SYNC**

- Zvoľte audio jazyk/kanál.
- Stlačením a podržaním otvoríte nastavenie audio sync. Tlačidlami VOL +- nastavte čas audio oneskorenia.
- **RÁDIO**: prepnutie medzi FM stereo a mono režimom.

#### **MSOUND**

• Zvoľte preddefinovaný zvukový efekt.

#### **REPEAT/PROGRAM**

- Zvoľte rôzne režimy opakovaného prehrávania alebo prehrávania náhodným výberom; vypnutie opakovaného alebo náhodného prehrávania.
- **RÁDIO**: stlačením tohto tlačidla spustíte manuálne ukladanie rozhlasových predvolieb.
- **RÁDIO**: stlačením a podržaním tohto tlačidla spustíte automatické ukladanie predvolieb.

#### **OK**

• Potvrdenie zadania alebo výberu.

#### **(4)** Kurzorové tlačidlá (AV4)

- Navigácia v menu na obrazovke.
- Stlačením tlačidla vľavo alebo vpravo spustíte zrýchlené vyhľadávanie dozadu alebo dopredu.
- **RÁDIO**: stlačením hore alebo dolu ladíte rozhlasovú frekvenciu.
- **RÁDIO**: stlačením vľavo alebo vpravo spustíte automatické vyhľadávanie.

#### **BACK/TITLE**

- Návrat na predchádzajúce menu.
- Pre DVD, prechod na menu titulu.
- Pre VCD verziu 2.0 alebo SVCD so zapnutou funkciou PBC: návrat na menu počas prehrávania.
- / (Predchádzajúci/nasledujúci)
- Prechod na predchádzajúci alebo nasledujúci titul/kapitolu/skladbu.
- **RÁDIO**: výber predvoľby rozhlasovej stanice.
- m 咪 (Stimenie)
- Stlmenie alebo obnovenie hlasitosti.

#### **VOL +-**

• Nastavenie hlasitosti.

#### **AMBISOUND**

• Výber výstupu priestorového zvuku: auto, multi-channel alebo stereo.

#### **Numerické tlačidlá**

• Zadanie čísla predvoľby alebo položky pre prehrávanie.

#### **SUBTITLE**

• Výber jazyka titulkov DVD alebo DivX.

#### **(22) ZOOM**

• Zväčšenie alebo zmenšenie obrazu na TV.

#### 23 ANGLE

• Výber rôznych uhlov pohľadu DVD filmu.

#### **Hlavné zariadenie**

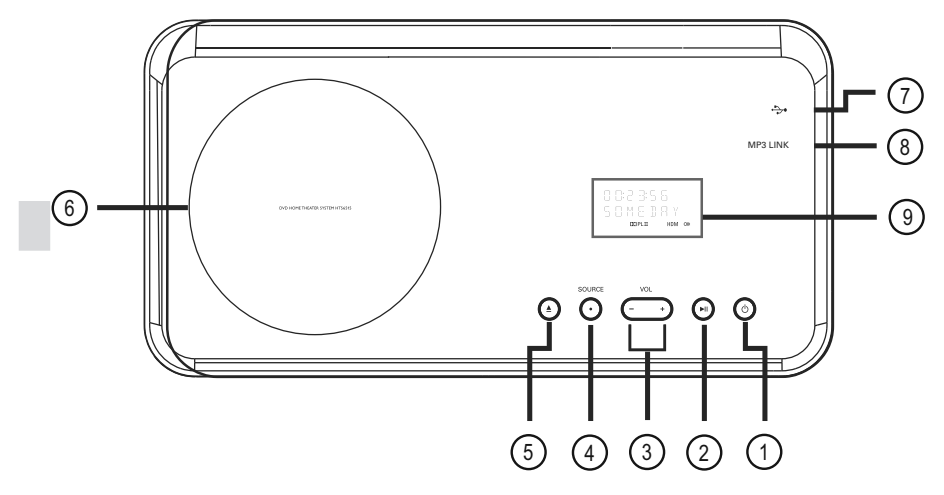

#### **(1)** (<sup>1</sup>) STANDBY ON

- Slúži na zapnutie a prepnutie zariadenia do pohotovostného režimu.
- Podržaním prepnete do pohotovostného režimu s nízkou spotrebou energie.
- **(**Prehrávanie/pozastavenie**)**
- **DISK**: spustenie/pozastavenie prehrávania.
- **RÁDIO**: spustenie automatického ladenia tunera (pri prvom nastavení).

#### **VOL +-**

• Nastavenie hlasitosti.

#### **SOURCE**

- Slúži na výber príslušného režimu aktívneho zdroja: DISC, USB, RADIO FM, DIGITAL INPUT, AUX SCART, AUX1 INPUT, AUX2 INPUT, AUX3 INPUT alebo MP3 LINK.
- **(**Otvorenie/zatvorenie**)**
- Slúži na otvorenie/zatvorenie priestoru pre disk.
- **Priestor pre disk**

#### **(USB) konektor**

• Na pripojenie USB flash pamäte, USB čítačky pamäťových kariet alebo digitálneho fotoaparátu.

#### **MP3 LINK konektor**

- Pripojenie prenosného audio prehrávača.
- **Displej**

# **3 Pripojenie**

Táto časť popisuje základné pripojenia potrebné pre DVD systém domáceho kina pred použitím.

#### **Základné prepojenia:**

- Umiestnite zariadenie.
- Pripojte video káble.
- Pripojte reproduktory k subwooferu.
- Pripoite subwoofer

#### **Voliteľné pripojenia:**

- Pripojte ostatné zariadenia
	- Pripojte audio z TV
	- Pripojte audio z cable box/rekordéra/hernej konzoly
	- Pripojte prenosný prehrávač médií
	- Pripojte USB zariadenie
- Pripevnite stojan k DVD systému domáceho kina
- Namontujte DVD systém domáceho kina
- Namontuite reproduktory

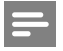

#### **Poznámka:**

- Pozrite si typový štítok na zadnej alebo spodnej časti zariadenia pre hodnoty napájania.
- Pred vytvorením alebo zmenou prepojení sa uistite, že sú všetky zariadenia odpojené od elektrickej zásuvky.

# **Umiestnenie zariadenia**

- Zariadenie postavte na stôl alebo namontujte na stenu (pozrite si kapitolu "Montáž DVD systému domáceho kina" a "Montáž reproduktorov").
- Nikdy nepokladajte toto zariadenie do uzatvorenej skrinky.
- Inštalujte zariadenie do blízkosti AC zásuvky, kde je ľahko prístupná.

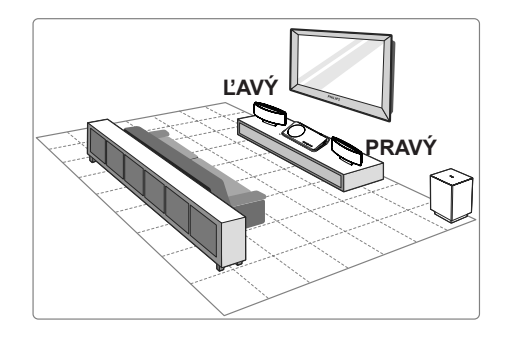

- **1** Umiestnite DVD systém do blízkosti TV. • Pripevnite stojan k DVD systému domáceho kina pred umiestnením na stôl.
- **2** Umiestnite reproduktory do štandardnej výšky pozície počúvania a paralelne k pozícii počúvania.
- **3** Umiestnite subwoofer do rohu miestnosti alebo najmenej jeden meter od TV.

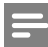

#### **Poznámka:**

• Aby ste zabránili magnetickému rušeniu alebo nežiadúcemu šumu, nikdy neumiestňujte reproduktory do blízkosti TV alebo akýchkoľvek zdrojov žiarenia.

# **Pripojenie video káblov**

Táto časť popisuje ako pripojiť tento DVD systém domáceho kina k TV tak, aby ste mohli sledovať disk.

Zvoľte najlepšie video prepojenie, ktoré podporuje váš TV.

- **Možnosť 1**: Pripojenie k HDMI konektoru (pre HDMI, DVI alebo HDCP-zhodný TV).
- **Možnosť 2**: Pripojenie k scart konektoru (pre štandardný TV).
- **Možnosť 3**: Pripojenie ku komponentnému video konektoru (pre štandardný TV alebo TV s progresívnym snímaním).

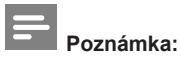

• Musíte pripojiť toto zariadenie priamo k TV.

### **Pred pripojením**

**1** Zatlačte poistky a zložte kryt.

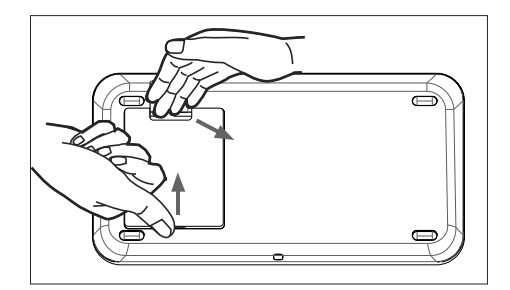

- **2** Pripojte káble k príslušným konektorom a veďte káble do otvoru v hornej časti.
- **3** Po dokončení zatvorte zadný kryt.

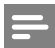

#### **Poznámka:**

• Všetky káble musia byť umiestnené správne pod zadným panelom pre zatvorenie krytu.

**Možnosť 1: Pripojenie k HDMI konektoru**

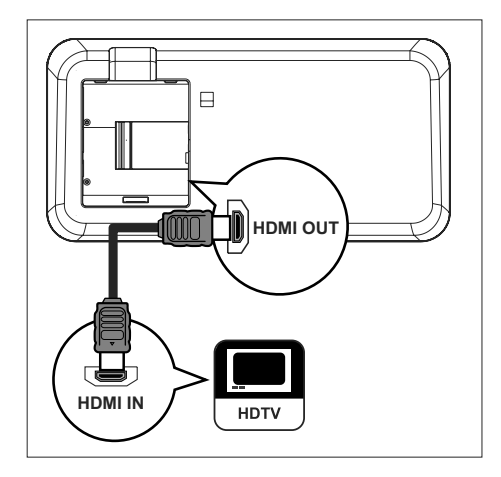

**1** Pripojte HDMI kábel (nedodávaný) od **HDMI OUT** na tomto zariadení k **HDMI IN** konektoru na TV.

# **Poznámka:**

• HDMI konektor je kompatibilný len s HDMI zhodným TV a DVI-TV.

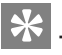

# **Tipy:**

- Pre optimalizáciu video výstupu si pozrite kapitolu "Úprava nastavení" > [ Video Setup ] > [ HDMI Setup ].
- Toto zariadenie je HDMI CEC kompatibilné. Umožňuje ovládať vzájomne pripojené TV/zariadenie cez HDMI, pozrite si kapitolu Aktivácia Fasyl ink ovládania"
- Použite HDMI/DVI adaptér v prípade, že váš TV má len DVI pripojenie. Pre dokončenie tohto pripojenia je potrebný osobitné audio pripojenie.
- Pre vedenie audia z TV do tohto DVD systému pripojte audio kábel z audio vstupu tohto zariadenia k audio výstupu na TV.
- Tento typ pripojenia poskytuje najlepšiu kvalitu obrazu.

**Možnosť 2: Pripojenie k SCART konektoru**

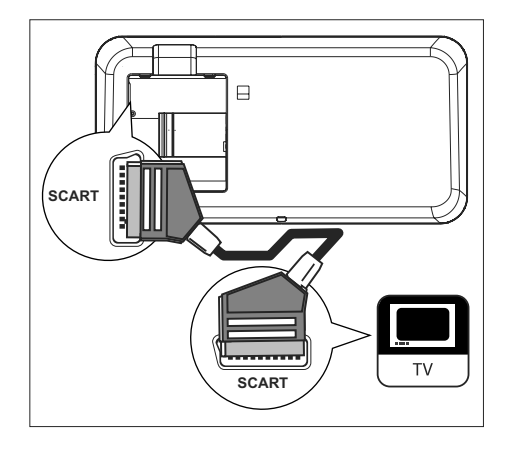

**1** Pripojte scart kábel (dodávaný) od **SCART**  konektora tohto zariadenia k scart vstupu na TV.

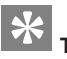

- **Tipy:**
- Pre počúvanie audio výstupu z TV stláčajte opakovane AUX/DI/MP3 LINK/, pokým sa nezobrazí "AUX SCART".
- Tento typ pripojenia poskytuje dobrú kvalitu obrazu.

**Možnosť 3: Pripojenie ku komponentnému video konektoru**

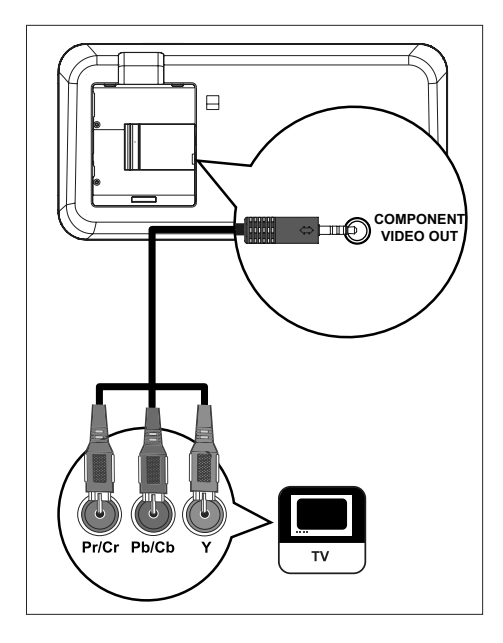

- **1** Pripojte komponentné video káble (nedodávané) od **COMPONENT VIDEO OUT** konektorov tohto zariadenia ku komponentnému video vstupnému konektoru na TV.
	- Ak používate TV s progresívnym snímaním, môžete zapnúť režim progresívneho snímania (pozrite si kapitolu "Zapnutie progresívneho snímania").

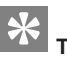

- **Tipy:**
- Komponentný video vstupný konektor na TV môže byť označený ako Y Pb/Cb Pr/Cr alebo YUV.
- Tento typ pripojenia poskytuje dobrú kvalitu obrazu.

# **Pripojenie reproduktorov k subwooferu**

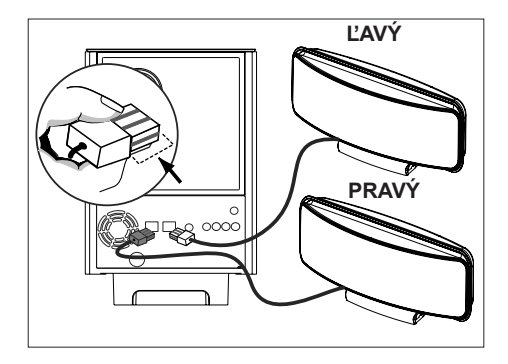

**1** Pripojte ľavý a pravý Ambisound reproduktor k príslušným konektorom na subwooferi.

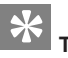

# **Tipy:**

- Uistite sa, že predná časť konektorov je plne zasunutá do konektorov reproduktorov.
- Na odpojenie Ambisound reproduktorov zatlačte na poistku konektora pred vytiahnutím.

# **Pripojenie subwoofera**

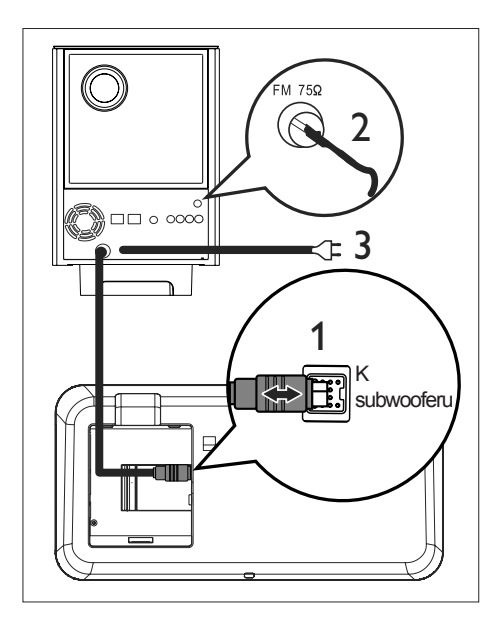

- **1** Odviňte prepojovací kábel subwoofera k hlavnému zariadeniu a pripojte ho ku konektoru TO SUBWOOFER tohto zariadenia.
- **2** Pripojte FM anténu (dodávanú) k **FM75Ω**  konektoru subwoofera (pri niektorých modeloch je už tento kábel pripojený). Roztiahnite FM anténu a upevnite jej koniec k stene.
- **3** Pripojte sieťovú šnúru po dokončení všetkých prepojení a ste pripravení vychutnať si tento DVD systém domáceho kina.

# **Pripojenie audio káblov/iných zariadení**

Táto časť popisuje, ako môžete viesť zvuk z ostatných zariadení do tohto DVD systému domáceho kina pre vychutnanie si zvukového výstupu alebo prehrávania audia s multikanálovými možnosťami.

### **Pripojenie audia z TV**

(taktiež sa používa pre EasyLink ovládanie)

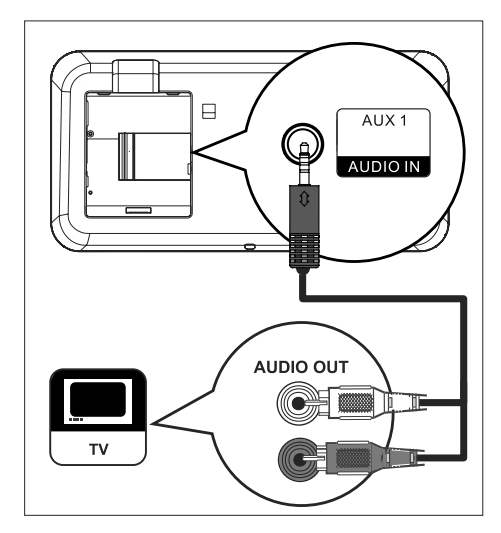

**1** Pripojte audio kábel (nedodávaný) od **AUDIO IN-AUX1** konektorov tohto zariadenia k AUDIO OUT konektorom na TV.

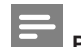

# **Poznámka:**

• Pre počúvanie audio výstupu z tohto zariadenia stláčajte opakovane **AUX/DI /MP3 LINK,**  pokým sa nezobrazí "AUX1 INPUT".

#### **Pripojenie audia z cable box/rekordéra/hernej konzoly**

Môžete zvoliť pripojenie k analógovým alebo digitálnym konektorom v závislosti od možností zariadenia.

#### **Pripojenie k analógovým konektorom**

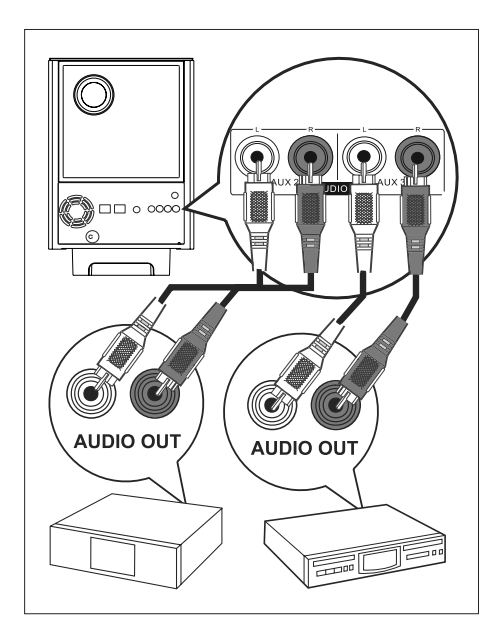

**1** Pripojte audio kábel (nedodávaný) od **AUDIO IN-AUX2** alebo **AUX3** konektorov na subwooferi k AUDIO OUT konektorom na zariadení.

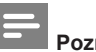

#### **Poznámka:**

• Pre počúvanie audio výstupu z tohto pripojenia stláčajte opakovane **AUX/DI /MP3 LINK,**  pokým sa nezobrazí "AUX2 INPUT" alebo "AUX3 INPUT".

**Pripojenie k digitálnemu konektoru**

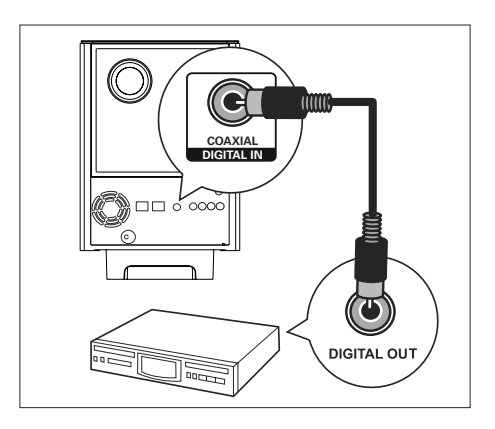

**1** Pripojte koaxiálny kábel (nedodávaný) od **DIGITAL IN-COAXIAL** konektorov na subwooferi k COAXIAL/DIGITAL OUT konektoru tohto zariadenia.

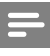

#### **Poznámka:**

• Pre počúvanie audio výstupu z tohto zariadenia stláčajte opakovane **AUX/DI /MP3 LINK,**  pokým sa nezobrazí "DIGITAL INPUT".

#### **Pripojenie digitálneho prehrávača médií**

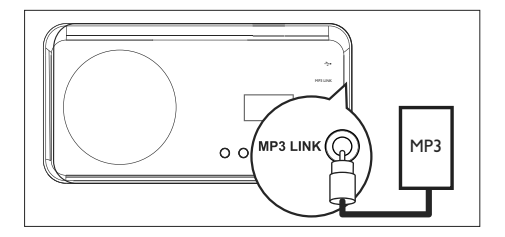

**1** Pripojte 3.5 mm stereo audio kábel (nedodávaný) od MP3 LINK konektora tohto zariadenia k phone konektoru na prenosnom prehrávači médií (ako je MP3 prehrávač).

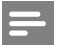

#### **Poznámka:**

• Pre počúvanie audio výstupu z tohto spojenia stláčajte opakovane **AUX/DI/MP3 LINK,** pokým sa nezobrazí "MP3 LINK".

#### **Pripojenie USB zariadenia**

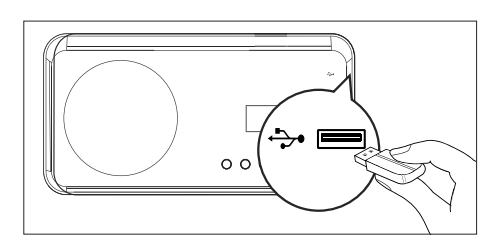

**1** Pripojte USB zariadenie k  $\leftrightarrow$  (USB) konektoru tohto zariadenia.

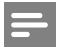

#### **Poznámka:**

- Tento DVD systém domáceho kina môže prehrávať len MP3, WMA, DivX (Ultra) alebo JPEG súbory, ktoré sú uložené na týchto zariadeniach.
- Pre počúvanie audio výstupu z tohto spojenia, stlačte USB.

# **Pripevnite stojan k DVD systému domáceho kina**

- **1** Uistite sa, že všetky požadované káble sú pripojené k tomuto zariadeniu a zatvorte zadný kryt.
- **2** Pripevnite držiak stojanu k zadnému panelu.
	- Nasmerujte šípky do správnej pozície.
	- Použite výčnelky na upevnenie stojanu.

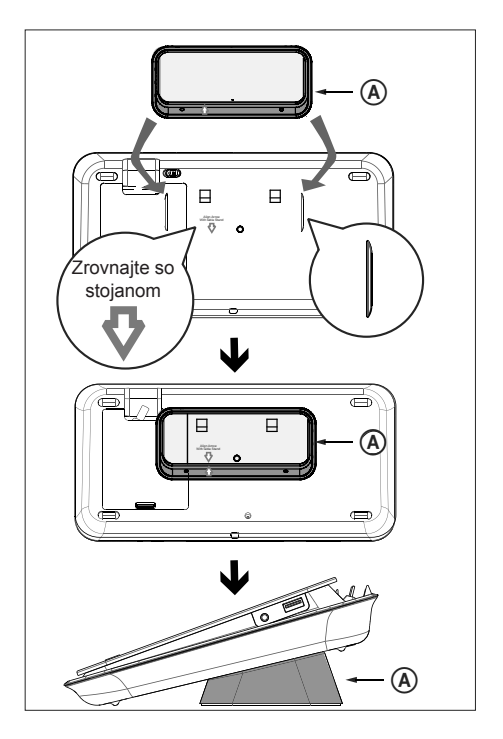

držiak stojanu na stôl

# **Montáž DVD systému domáceho kina**

# **Pozor!**

- Riziko úrazu alebo poškodenia zariadenia. Montáž prenechajte kvalifikovanému odborníkovi.
- **1** Uistite sa, že všetky potrebné káble sú pripojené k zariadeniu a zatvorte zadný kryt.
- **2** Pripevnite veľký držiak na stenu k stojanu na stôl pomocou skrutiek.

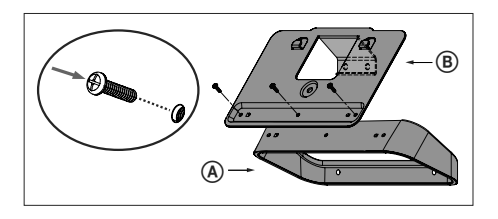

- držiak stojanu na stôl veľký držiak na stenu
- **3** Umiestnite držiak na stenu, vyvŕtajte štyri otvory a upevnite držiak k stene pomocou skrutiek (nedodávané).

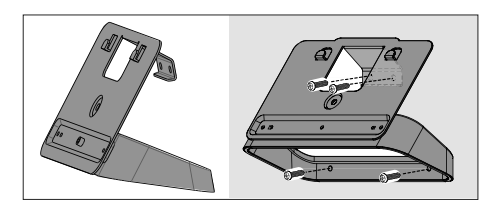

**4** Zaveste DVD systém domáceho kina pevne na namontovaný držiak.

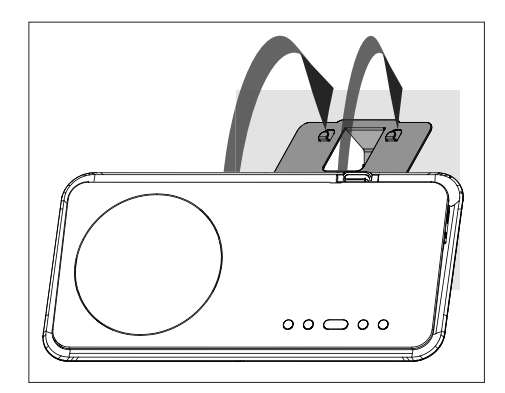

**5** Naskrutkujte dodaný kolíček do otvoru v strede pre upevnenie DVD systému domáceho kina na držiak.

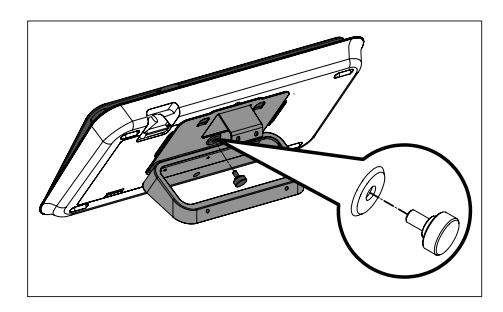

# **Montáž reproduktorov**

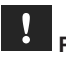

## **Pozor!**

- Riziko úrazu alebo poškodenia zariadenia. Montáž zariadenia prenechajte kvalifikovanému technikovi.
- **1** Uvoľnite skrutky v spodnej časti reproduktora pre zloženie stojanu.

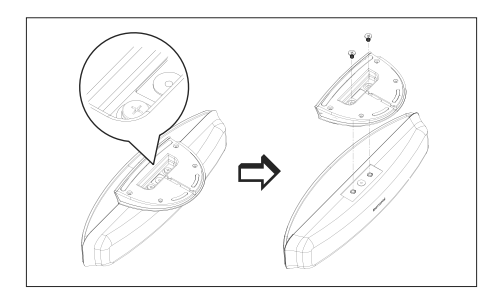

**2** Pripevnite malé držiaky určené na stenu k reproduktorom pomocou skrutiek.

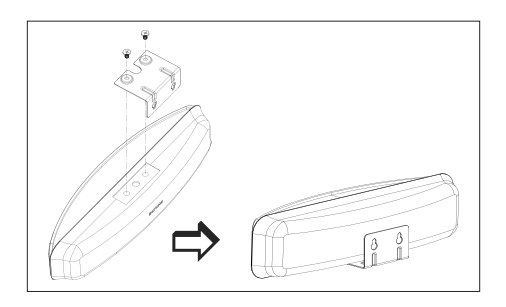

**3** Upevnite dve skrutky (nedodávané) k stene, potom zaveste držiak na skrutky a upevnite reproduktor v pozícii.

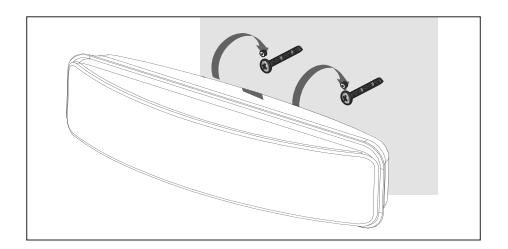

# **Príprava diaľkového ovládača**

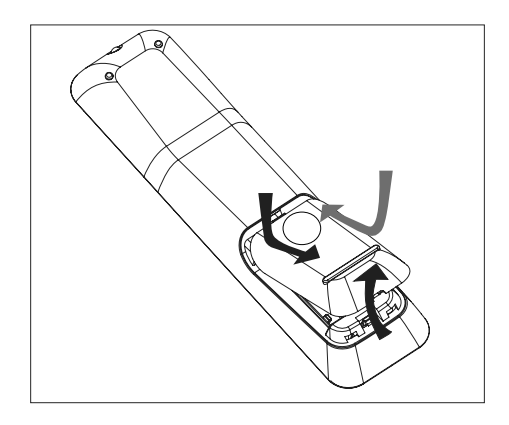

- **1** Zatlačením otvorte priestor pre batérie.
- **2** Vložte dve batérie typu R03 alebo AAA. Dbajte na správnu polaritu (+-) v priestore pre batérie.
- **3** Zatvorte kryt.
- - **Poznámky:**
- Ak nebudete diaľkový ovládač dlhší čas používať, batérie vyberte.

#### **Ovládanie zdroja prehrávania**

- **1** Zvoľte zdroj, ktorý chcete ovládať, stlačením **DISC**, **USB**, **RADIO** alebo **AUX/DI/MP3 LINK**.
- **2** Potom zvoľte požadovanú funkciu (napríklad  $|\blacktriangleleft, \blacktriangleright|$ ).

#### **Navigácia v menu**

**1** Nasmerujte diaľkový ovládač priamo na senzor diaľkového ovládača tohto zariadenia a zvoľte požadovanú funkciu.

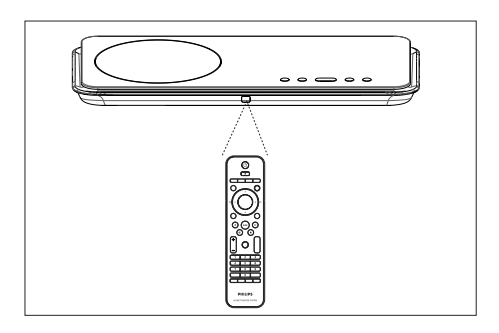

**2** Použite nasledujúce tlačidlá diaľkového ovládača na navigáciu v menu na obrazovke.

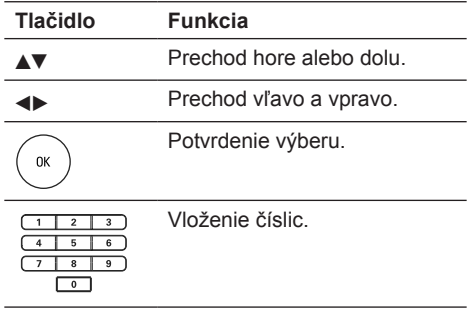

# **Vyhľadanie správneho kanálu sledovania**

- **1** Stlačením  $\bigcup$  zapnite DVD systém domáceho kina.
- **2** Stlačením **DISC** prepnite na režim disku.
- **3** Zapnite TV a prepnite na správny videovstupný kanál.
	- Môžete prejsť na najnižší kanál na TV, potom stlačením tlačidla výberu nižšieho kanálu na diaľkovom ovládači TV vyhľadajte Video vstupný kanál.
	- Opakovane stláčajte tlačidlo  $\pm$  na diaľkovom ovládači TV.
	- Zvyčajne je tento kanál medzi najnižším a najvyšším kanálom a môže byť pomenovaný FRONT, A/V IN, VIDEO, atď.

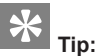

• Pozrite si návod na obsluhu k TV o výbere správneho vstupu na TV.

# **Výber jazyka menu**

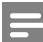

#### **Poznámka:**

- Môžete preskočiť toto nastavenie, ak je zariadenie pripojené k HDMI CEC zhodnému TV. Prepne sa automaticky na rovnaký jazyk menu OSD ako TV nastavenie.
- **1** Stlačte **DISC**.
- **2** Stlačte **OPTIONS**. Zobrazí sa menu [ **General Setup** ].
- **3** Stlačte ►.
- **4** Stlačením zvoľte [ **OSD Language** ] v menu, potom stlačte ▶.

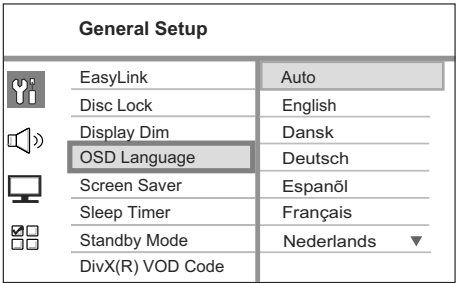

- Možnosti jazyka sú rôzne v závislosti od krajiny alebo regiónu. Nemusia zodpovedať tejto ilustrácii.
- **5** Stlačením **AV** zvoľte jazyk, potom stlačte OK.
- Pre nastavenie počiatočného jazyka pre menu DVD audio a menu disku si pozrite kapitolu "Úprava nastavení" - [ **Preference Setup** ].

# **Spustenie Ambisound nastavenia**

Keď zapnete zariadenie prvýkrát, postupujte podľa pokynov na TV pre dokončenie Ambisound nastavenia pre získanie najlepšieho možného priestorového efektu.

- **1** Stlačte **DISC.**
- **2** Stlačte **OPTIONS**.
- **3** Stlačením ▼ zvoľte  $\sqrt{\frac{1}{2}}$  [ Audio Setup 1 v menu, potom stlačte ►.

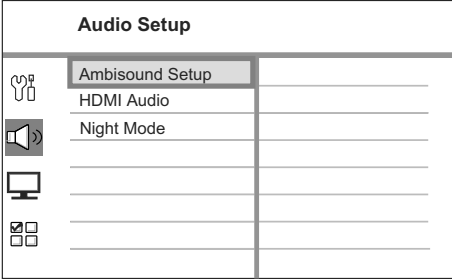

- Pre prístup k možnostiam Ambisound nastavenia musí byť tento DVD systém domáceho kina v režime zastavenia. V prípade potreby stlačte dvakrát ■.
- **4** Zvoľte [ **Ambisound Setup** ] v menu, potom stlačte .

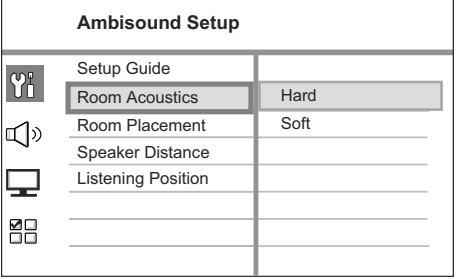

**5** Zvoľte nastavenie, ktoré chcete zmeniť, potom stlačte ►.

Zvoľte steny miestnosti.

- [ **Room Acoustics** ]
- [ **Hard** ] (pevné steny, drevo)
- [ **Soft** ] (záclony, otvorený priestor)

Rozmiestnenie reproduktorov v miestnosti.

- [ **Room Placement** ]
- [ **Middle of room** ] (stred miesnosti)
- [ **Corner of room** ] (roh miestnosti)
- [ **Near the right wall** ] (blízko pravej steny)
- [ **Near the left wall** ] (blízko ľavej steny)

Vzdialenosť medzi dvoma reproduktormi.

- [ **Speaker Distance** ]
- [ **Near** ] (< 2m / 78in)
- [ **Default** ] (2m~3m / 78~118in)
- [ **Far** ] (> 3m / 118in)

 Vzdialenosť medzi pozíciou počúvania a reproduktormi.

- [ **Listening Position** ]
- [ **Near** ] (< 2m / 78in)
- [ **Default** ] (2m~3m / 78~118in)
- [ **Far** ] (> 3m / 118in)
- **6** Stlačením **AV** zvoľte nastavenie, potom stlačte **OK**.
- **7** Pre zatvorenie menu stlačte **OPTIONS**.

# **Zapnutie progresívneho snímania**

Ak pripojíte toto zariadenie k TV komponentným video prepojením (pozrite si kapitolu "Pripojenie video káblov - Možnosť 3: Pripojenie komponentného video konektora"), môžete zapnúť výstup progresívneho snímania, ak váš TV podporuje progresívne snímanie.

- **1** Prepnite TV na správny kanál pre sledovanie tohto zariadenia.
- **2** Stlačte **DISC**.
- **3** Stlačte **OPTIONS**.
- **4** Stlačením zvoľte [ **Video Setup** ] v menu, potom stlačte ►.

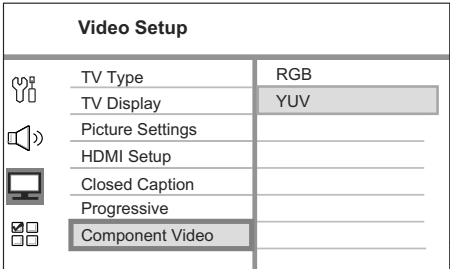

**5** Zvoľte [ **Component Video** ] > [ **YUV** ], potom stlačte **OK**.

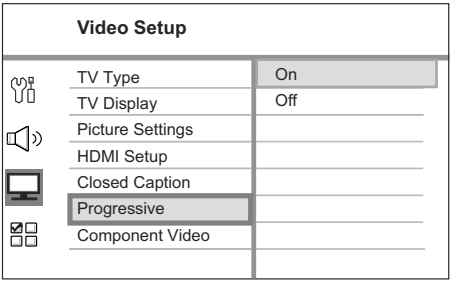

**6** Zvoľte [ **Progressive** ] > [ **On** ], potom stlačte **OK**.

→ Zobrazí sa výstražná správa.

**7** Pre pokračovanie zvoľte [ **OK** ] v menu a stlačte **OK**.

→ Nastavenie progresívneho snímania je dokončené.

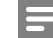

# **Poznámky:**

- Ak sa zobrazí čistý/skreslený obraz, počkajte 15 sekúnd pre automatické obnovenie.
- Ak sa nezobrazí obraz, vypnite progresívne snímanie nasledovne:
	- 1) Stlačením  $\triangleq$  otvorte nosič disku.
	- 2) Stlačte $\blacktriangleright$ .
	- 3) Stlačte **SUBTITLE**.
- **8** Pre zatvorenie menu stlačte **OPTIONS**.
- **9** Teraz môžete zapnúť režim progresívneho snímania na TV (pozrite si návod na obsluhu k TV).

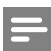

#### **Poznámky:**

• Sú niektoré TV s progresívnym snímaním, ktoré nie sú plne kompatibilné s týmto zariadením, čoho výsledkom je neprirodzený obraz pri prehrávaní DVD VIDEO disku v režime progresívneho snímania. V tomto prípade vypnite funkciu progresívneho snímania na tomto zariadení a TV.

# **Aktivácia EasyLink ovládania**

Táto funkcia je aplikovateľná, ak je toto zariadenie pripojené k HDMI CEC zhodnému TV/zariadeniu. Umožňuje súčasnú reakciu všetkých prepojených zariadení na príkazy jedného tlačidla.

- **1** Zapnite HDMI CEC funkciu na TV a ostatných pripojených zariadeniach. Pozrite si návody k TV/zariadeniam.
- **2** Teraz si môžete vychutnať EasyLink ovládanie.

#### **Prehrávanie jedným dotykom [ Auto Wakeup TV ]**

 Keď stlačíte tlačidlo PLAY, toto zariadenie sa prepne z pohotovostného režimu a spustí prehrávanie disku (ak je video disk v priestore pre disk) a taktiež sa zapne váš TV a prepne na správny kanál.

#### **Vypnutie jedným dotykom [ System Standby ]**

 Keď stlačíte a podržíte tlačidlo STANDBY, toto zariadenie a všetky prepojené zariadenia sa prepnú do pohotovostného režimu. Toto zariadenie taktiež reaguje na príkaz prepnutia do pohotovostného režimu z ostatných HDMI CEC zariadení.

#### **Prepnutie audio vstupu jedným tlačidlom [ System Audio Control ]**

Toto zariadenie je schopné poskytovať audio signály z aktívneho zdroja. Prepne sa automaticky na príslušný audio vstup a má na výstupe zvuk zo systému reproduktorov.

- Skôr ako si môžete vychutnať túto funkciu, musíte vyhľadať audio vstupy pripojených zariadení.
- Môžete použiť ktorýkoľvek diaľkový ovládač HDMI CEC TV/zariadenia na nastavenie hlasitosti.

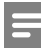

#### **Poznámky:**

- Pre využitie funkcie prehrávania jedným dotykom musí byť video disk vložený v priestore pre disk pred použitím.
- Spoločnosť Philips nezaručuje 100% spoluprácu všetkých HDMI CEC zhodných zariadení.

#### **Vyhľadanie audio vstupov pripojených zariadení**

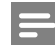

#### **Poznámky:**

- Skôr ako začnete, uistite sa, že je vytvorené audio prepojenie medzi týmto zariadením a TV/ zariadeniami.
- **1** Stlačte **DISC**.

#### **2** Stlačte **OPTIONS**. Zobrazí sa menu [ **General Setup** ].

- **3** Stlačte ►.
- **4** Zvoľte [ **EasyLink** ], stlačte ▶.

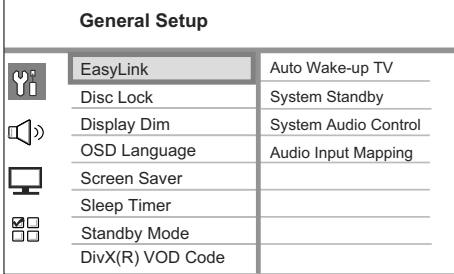

- [ **Auto Wake-up TV** ] a [ **System Standby** ] funkcie sú zapnuté vo výrobe.
- **5** Zvoľte [ **System Audio Control** ] > [ **On** ], potom stlačte **OK**.
- **6** Zvoľte [ **Audio Input Mapping** ], potom stlačte **OK**.

# **4 Začíname**

- **7** V menu zvoľte [ **OK** ], potom stlačte **OK** pre spustenie vyhľadávania zaradení.
	- Po dokončení sa zobrazí menu priradenia audio vstupov.

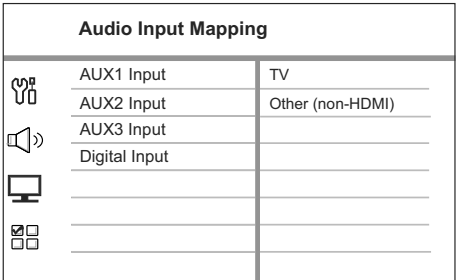

- Napríklad, ak je TV audio pripojené k AUX IN-AUX 1 konektorom tohto zariadenia, zvoľte [ AUX1 Input ] a pozrite si správne zariadenie (názov značky) zobrazené v pravom stĺpci.
- **8** Zvoľte audio vstup tohto zariadenia, ktorý sa používa na pripojenie k ostatným HDMI zariadeniam (napr. AUX1 Input, AUX2 Input), potom stlačte ▶.
- **9** Zvoľte správne zariadenie, ktoré je pripojené k tomuto audio vstupu, potom stlačte **OK**.
	- Opakujte kroky 8~9 pre priradenie ostatných pripojených zariadení.
- **10** Pre zatvorenie menu stlačte **OPTIONS**.

# **Výber zdroja prehrávania**

Na hlavnom zariadení

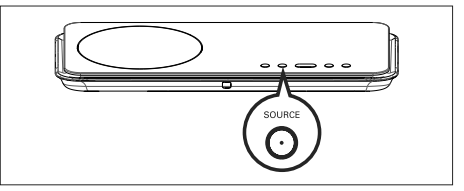

**1** Opakovaným stláčaním tlačidla **SOURCE**  zvoľte: DISC > USB > RADIO FM > DIGITAL INPUT > AUX SCART > AUX1 INPUT > AUX2 INPUT > AUX3 INPUT > MP3 LINK > DISC ...

Na diaľkovom ovládači

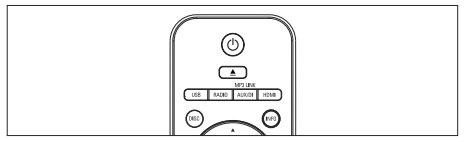

- Stlačením **DISC** prepnite na režim disku.
- Stlačením **USB** prepnite na USB režim.
- Stlačením **RADIO** prepnite na FM pásmo.
- Opakovaným stláčaním **AUX/DI/MP3 LINK**  zvoľte ďalšie externé zariadenie.

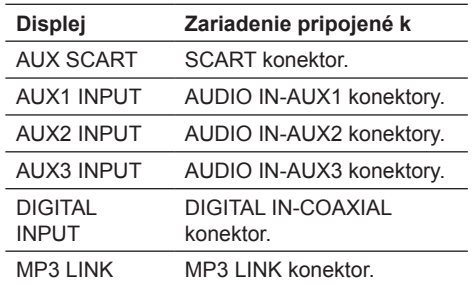

# **Prehrávanie disku**

#### **Prehrávateľné disky**

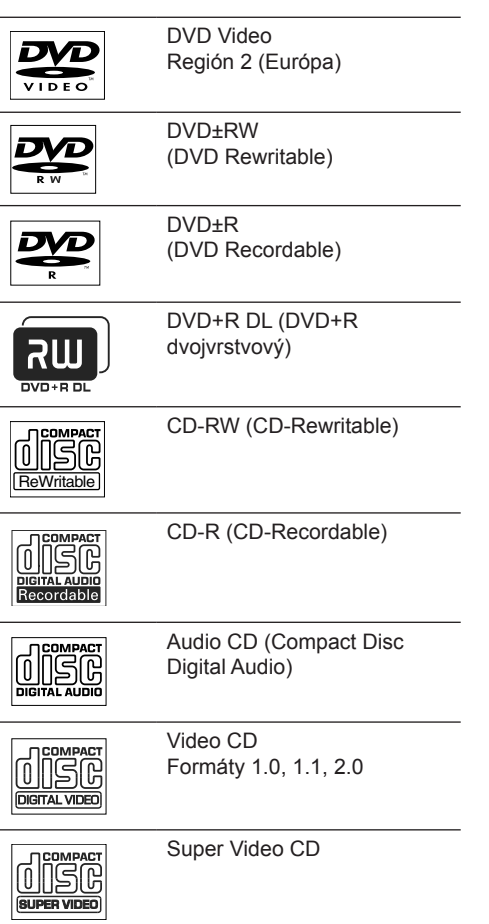

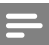

#### **Poznámky:**

- DVD a DVD prehrávače sú navrhnuté s regionálnymi obmedzeniami. Uistite sa, že prehrávané DVD video je pre rovnaký ako váš prehrávač (označené vzadu).
- Toto zariadenie môže podporovať prehrávanie nasledujúcich formátov súborov: MP3/WMA/ JPEG/DivX.

#### **Prehrávanie disku**

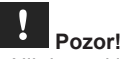

- Nikdy nevkladajte žiadne predmety iné ako disky do priestoru pre disk.
- Nikdy sa nedotýkajte optiky disku v priestore pre disky.
- **1** Stlačením **≜** otvorte priestor pre disk.
- **2** Vložte disk potlačenou stranou smerom hore.
	- Pri obojstranných diskoch vložte stranu pre prehrávanie smerom hore.
- **3** Stlačením **≜** zatvorte priestor pre disk a spustite prehrávanie disku.
	- Pre zobrazenie prehrávaného disku prepnite TV na správny kanál pre tento DVD systém domáceho kina.
- **4** Pre zastavenie prehrávania disku stlačte ■.

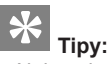

- Ak je zobrazené menu zadania hesla, musíte zadať 6-ciferné heslo pred prehrávaním.
- Šetrič obrazovky sa zobrazí automaticky, ak je prehrávanie disku zastavené na približne 15 minút. Pre zrušenie šetriča stlačte **DISC**.
- Toto zariadenie sa automaticky prepne do pohotovostného režimu, ak nestlačíte žiadne tlačidlo do 30 minút po zastavení prehrávania disku.

# **Prehrávanie videa**

# **Poznámka:**

• Pre video disk prehrávanie pokračuje vždy od bodu posledného zastavenia. Pre spustenie prehrávania od začiatku stlačte  $\blacksquare$ , keď je zobrazená správa.

#### **Ovládanie titulu**

- **1** Spustite prehrávanie titulu.
- **2** Použite diaľkový ovládač na ovládanie titulu.

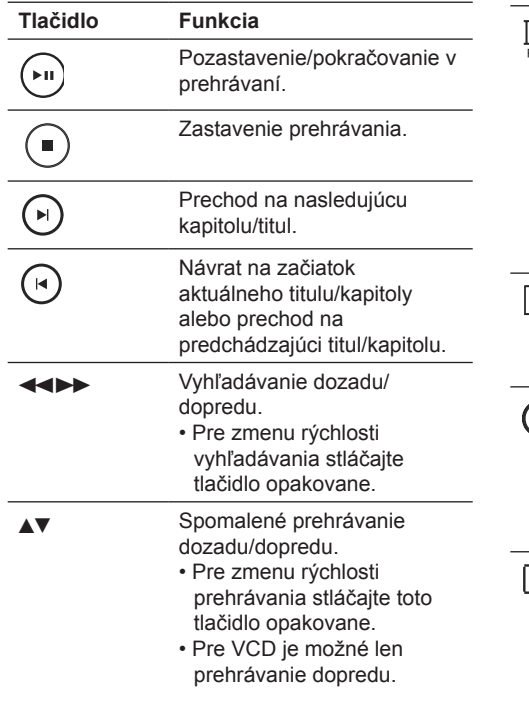

#### **Zmena video prehrávania**

- **1** Spustite prehrávanie titulu.
- **2** Použite diaľkový ovládač na ovládanie titulu.

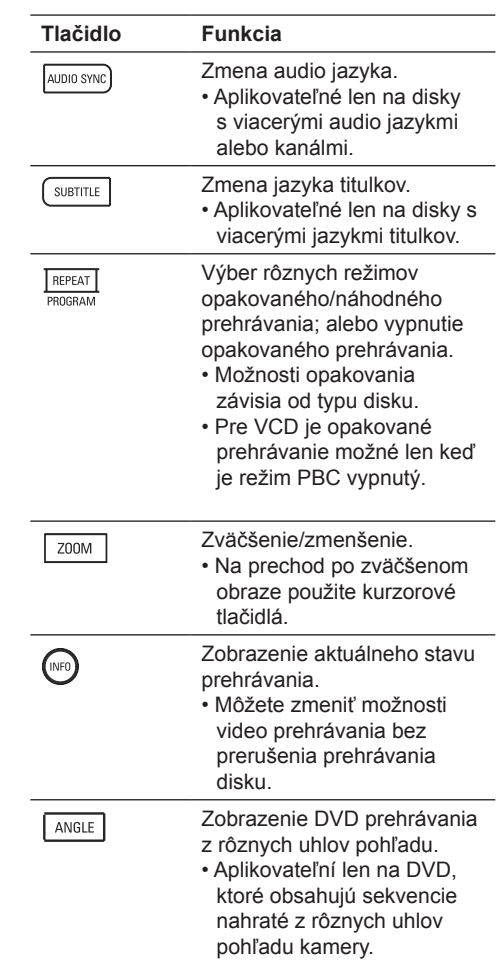

#### **Otvorenie menu DVD**

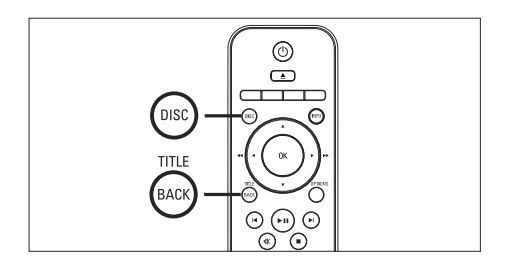

- **1** Stlačením **DISC** otvorte hlavné menu disku.
- **2** Zvoľte možnosť prehrávania, potom stlačte **OK**.
	- V niektorých menu stlačením numerických tlačidiel zadajte váš výber.
	- Pre návrat na menu titulu počas prehrávania stlačte **TITLE**.

#### **Otvorenie VCD menu**

PBC (ovládanie prehrávania) pre VCD je zapnuté vo výrobe. Keď vložíte VCD, zobrazí sa menu obsahu.

- **1** Tlačidlami **AV** zvoľte možnosť prehrávania, potom stlačením **OK** spustite prehrávanie.
	- Ak je funkcia PBC vypnutá, preskočí menu a spustí sa prehrávanie od prvého titulu.
	- Počas prehrávania môžete stlačením **BACK**  vrátiť na menu (ak je režim PBC zapnutý).

# **Tipy:**

• Počiatočné nastavenie pre PBC je zapnuté. Pre zmenu počiatočných nastavení si pozrite kapitolu "Úprava nastavení" - [ **Preference Setup** ] > [ **PBC** ].

#### **Synchronizovaný audio výstup s prehrávaním videa**

Ak je video prehrávanie pomalšie ako audio výstup (zvuk nezodpovedá obrazu), môžete oneskoriť audio výstup pre prispôsobeniu k videu.

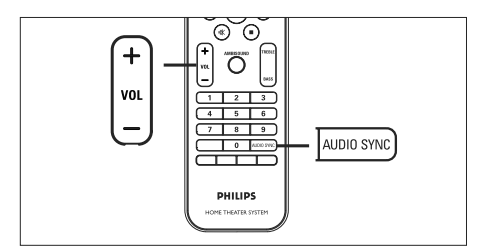

- **1** Stlačte a podržte **AUDIO SYNC**, pokým sa nezobrazí "AUDIO SYNC XXX".
	- "XXX" predstavuje čas oneskorenia.
- **2** Do piatich sekúnd stlačením **VOL +-** nastavte čas oneskorenia pre audio výstup.

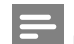

## **Poznámka:**

• Ak nepoužijete ovládač hlasitosti do 5 sekúnd, pokračuje v štandardnej funkcii ovládania hlasitosti.

#### **Rýchle preskočenie na konkrétny čas**

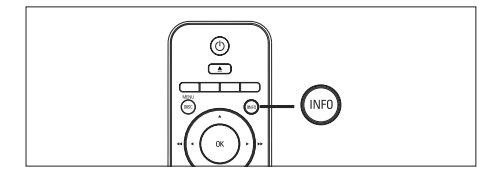

- **1** Počas prehrávania stlačte **INFO**. → Zobrazí sa menu stavu disku.
- **2** Zvoľte aktuálny uplynulý čas prehrávania v menu, potom stlačte **OK**.
	- [ **TT Time** ] (názov titulu)
	- [ **CH Time** ] (čas kapitoly)
	- [ **Disc Time** ] (čas disku)
	- [ **Track Time** ] (čas skladby)
- **3** Stlačením numerických tlačidiel zmeňte čas, na ktorý chcete prejsť, potom stlačte **OK**.

#### **Prehrávanie DivX® video**

DivX video je formát digitálneho média, ktorý zachováva vysokú kvalitu napriek vysokej miere kompresie. Toto zariadenie je DivX® certifikovaný, čo umožňuje vychutnanie si DivX videa.

- **1** Vložte disc alebo USB, ktorý obsahuje DivX video.
- **2** Stlačte **DISC** alebo **USB**. → Zobrazí sa menu obsahu.
- **3** Zvoľte titul na prehrávanie, stlačte ►Ⅱ.
- **4** Diaľkovým ovládačom ovládajte titul.

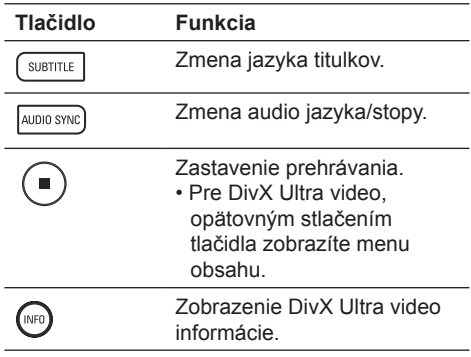

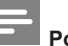

#### **Poznámky:**

- Je možné prehrávať len DivX video, ktoré bolo zakúpené alebo prenajaté použitím DivX registračného kódu (pozrite si kapitolu "Úprava nastavení" > [ **General Setup** ] > [ **DivX(R) VOD Code** ]).
- Ak sa titulky nezobrazia správne, zmeňte jazyk titulkov (pozrite si "Úprava nastavení" - [ **Preference Setup** ] > [ **DivX Subtitle** ]).
- Titulky je možné zobraziť do 45 znakov.
- Toto zariadenie môže prehrávať DivX video súbory do 4 GB.

## **Prehrávanie hudby**

# **Poznámka:**

• Pri určitých komerčných audio diskoch môže prehrávanie pokračovať od bodu, kde bolo naposledy zastavené. Pre spustenie prehrávania od prvej skladby stlačte  $\blacksquare$ .

#### **Ovládanie skladby**

- **1** Prehrávajte skladbu.
- **2** Použite diaľkový ovládač na ovládanie skladby.

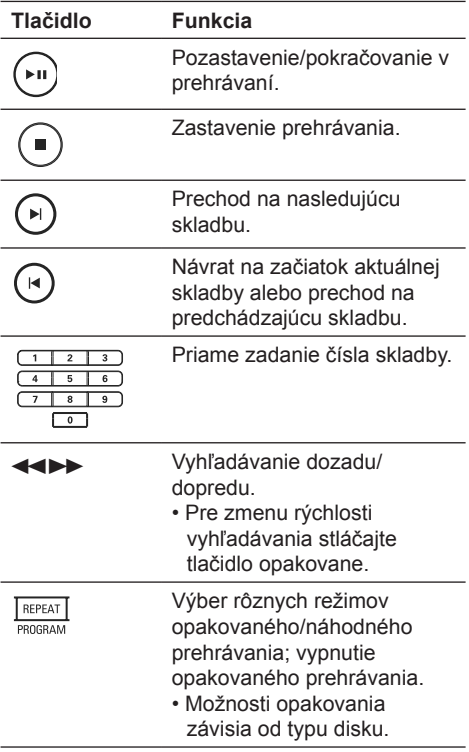

#### **Prehrávanie MP3/WMA hudby**

MP3/WMA je typ vysoko kompresovaných audio súborov (súbory s .mp3 alebo .wma príponami).

- **1** Vložte disk alebo USB, ktorý obsahuje MP3/ WMA hudbu.
- **2** Stlačte **DISC** alebo **USB**.  $\rightarrow$  Zobrazí sa menu obsahu.
- **3** Zvoľte adresár, potom stlačte **OK**.
- **4** Zvoľte skladbu pre prehrávanie, potom stlačte  $H$ 
	- $\cdot$  Pre návrat na hlavné menu stlačte  $\blacktriangle$ pokým sa nezvolí "Predchádzajúci" adresár, potom stlačte **OK**.

### **Poznámky:**

- Pre CD nahraté v niekoľkých sessions sa prehráva len prvá session.
- Toto zariadenie nepodporuje MP3PRO audio formát.
- Ak sú nejaké špeciálne znaky v názve MP3 skladby (ID3) alebo albumu, nemusia byť zobrazené správne, ak nie sú podporované.
- Niektoré WMA sú chránené Digital Rights Management (DRM), nie je možné ich prehrávať na tomto zariadení.
- Adresáre/súbory presahujúce podporovaný limit súborov nebudú zobrazené alebo prehrávané.

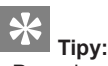

• Pre zobrazenie obsahu dát disku bez adresárov si pozrite kapitolu "Úprava nastavení" - [ **Preference Setup** ] > [ **MP3/ JPEG Nav** ].

### **Postupné prehliadanie snímok**

Toto zariadenie môže prehrávať JPEG fotografie (súbory s príponami .jpeg alebo .jpg).

- **1** Vložte disk alebo USB, ktorý obsahuje JPEG fotografie.
- **2** Stlačte **DISC** alebo **USB**. → Pre Kodak disk sa spustí postupné prehliadanie automaticky. → Pre JPEG disk sa zobrazí menu fotografií.
- **3** Zvoľte adresár/album pre prehrávanie.
	- Pre prehliadanie fotografií v adresári/ albume, stlačte **INFO**.

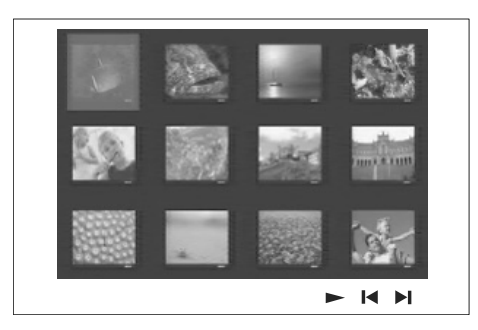

- Pre prechod na predchádzajúce alebo nasledujúce zobrazenie stlačte I◀/▶I.
- Pre výber fotografie stlačte kurzorové tlačidlá.
- Pre zobrazenie len zvolenej snímky stlačte **OK**.
- **4** Stlačením ►II spustite postupné prehliadanie.
	- Pre návrat na menu stlačte **BACK**.

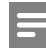

Poznámky:

- Kým sa zobrazí obsah disku, môže to trvať dlhší čas, z dôvodu veľkého počtu skladieb/ fotografií.
- Ak nie sú JPEG fotografie nahraté s "exif" typom súboru, aktuálne indexové obrázky sa nezobrazia. Budú nahradené "modrými horami".
- Toto zariadenie môže zobraziť len snímky digitálneho fotoaparátu podľa JPEG-EXIF formátu, typicky používané väčšinou digitálnych fotoaparátov. Nie je možné zobraziť Motion JPEG a formáty snímok iné ako JPEG alebo zvukové klipy spojené so snímkami.
- Adresáre/súbory presahujúce podporované limity tohto zariadenia nebudú zobrazené alebo prehrávané.

#### **Ovládanie prehliadania fotografií**

- **1** Spustite postupné prehliadanie.
- **2** Použite diaľkový ovládač na ovládanie fotografií.

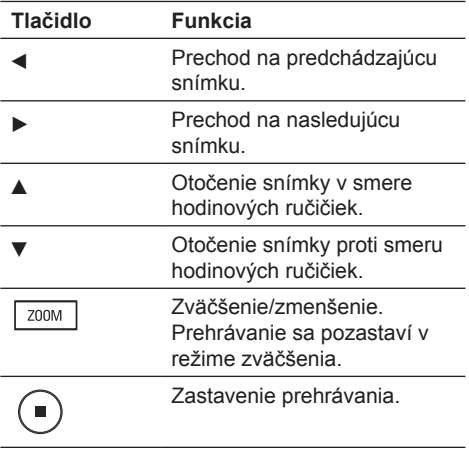

#### **Postupné prehliadanie snímok s hudbou**

Súčasným prehrávaním MP3/WMA hudobných súborov a JPEG snímok vytvoríte hudobné prehliadanie.

MP3/WMA a JPEG súbory musia byť uložené na rovnakom disku alebo USB zariadení.

- **1** Spustite prehrávanie MP3/WMA hudby.
- **2** Prejdite na foto adresár/album a stlačením **>II** spustite postupné prehliadanie. → Spustí sa postupné prehliadanie a pokračuje do konca adresára alebo albumu. .<br>→ Audio sa prehráva do konca disku.
	- Pre návrat na menu stlačte **BACK**.
- **3** Pre zastavenie postupného prehliadania stlačte **.**
- **4** Pre zastavenie prehrávania hudby stlačte opäť .

### **Prehrávanie z USB zariadenia**

Toto zariadenie môže prehrávať/zobraziť len MP3, WMA, DivX (Ultra) alebo JPEG súbory, ktoré sú uložené na takýchto zariadeniach.

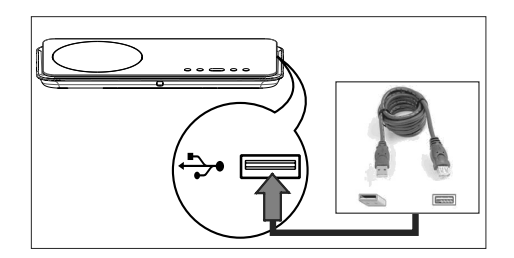

- **1** Pripojte digitálny fotoaparát, ktorý vyhovuje PTP štandardu, USB flash mechaniku alebo USB pamäťovú kartu k ↔ (USB) konektoru tohto zariadenia.
- **2** Stlačte **USB**.

→ Zobrazí sa menu obsahu.

- **3** Zvoľte súbor pre prehrávanie, potom stlačte  $\blacktriangleright$ II
	- Pre podrobnejšie informácie si pozrite kapitoly "Prehrávanie hudby, prehrávanie snímok, prehrávanie videa".
- **4** Pre zastavenie prehrávania stlačte alebo odpojte USB zariadenie.

# **Tipy:**

- Ak zariadenie nepasuje do USB konektora, pripojte ho cez USB predlžovací kábel.
- Ak používate multi USB čítačku kariet, môžete sprístupniť obsah len jedného pripojeného USB zariadenia.
- Ak používate USB HDD, uistite sa, že je prídavná sieťová šnúra pripojená k USB HDD pre správnu prevádzku.
- Digitálne fotoaparáty, ktoré používajú PTP protokol, alebo vyžadujú dodatočnú inštaláciu programu pri pripojení k PC, nie sú podporované.

# **Prehrávanie z prenosného prehrávača**

Jednoducho pripojte prenosný prehrávač (napr. MP3 prehrávač) k tomuto zariadeniu pre vychutnanie si vynikajúceho zvuku.

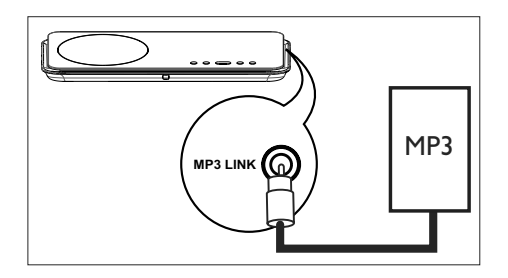

- **1** Pripojte 3.5 mm stereo audio kábel (nedodávaný) od MP3 LINK konektora na tomto zariadení ku konektoru "slúchadiel" na prenosnom prehrávači.
- **2** Opakovaným stláčaním **AUX/DI/MP3 LINK**  zobrazte "MP3 LINK".
- **3** Spustite prehrávanie na prenosnom prehrávači.
	- Pozrite si kapitolu "Nastavenie zvuku" pre zvýraznenie audio výstupu.
- **4** Pre zastavenie prehrávania stlačte tlačidlo **STOP** na prenosnom prehrávač.
- **Poznámky:**
- Ovládanie prehrávania je možné len na prenosnom prehrávači.
- Pred prepnutím na iný zdroj zastavte prehrávanie na prenosnom prehrávači.

# **Prehrávanie rádia**

Skontrolujte, či je FM antény pripojená k subwooferu. Ak nie, pripojte dodávanú FM anténu k FM 75Ω konektoru a jej koniec pripevnite k stene.

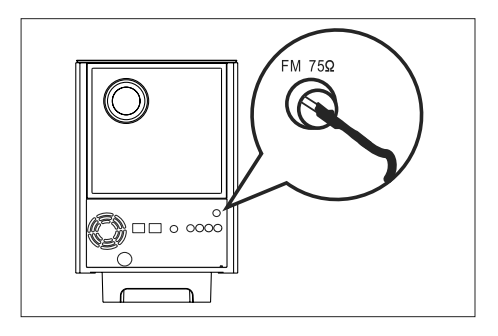

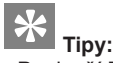

- Pre lepší FM stereo príjem pripojte externú FM anténu (nedodávaná).
- Umiestnite anténu čo najďalej od TV, VCR alebo iných zdrojov žiarenia pre ochranu pred nežiadúcim rušením.

### **Prvé ladenie**

Po prvom zapnutí "RÁDIO" režimu postupujte podľa pokynov pre inštaláciu rozhlasových staníc.

**1** Stlačte **RADIO**.

→ Zobrazí sa "AUTO INSTALL ... PRESS PI AY"

- 2 Stlačte **EII** 
	- → Uložia sa všetky zistené stanice.
	- → Po dokončení naladí prvú uloženú rozhlasovú stanicu.
	- Pre zastavenie ladenia stlačte  $\blacksquare$

# **5 Prehrávanie**

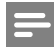

 **Poznámky:**

- Toto zariadenie môže uložiť až 40 rozhlasových staníc.
- Ak nie je automatická inštalácia aktivovaná alebo uloží menej ako 5 rozhlasových staníc, zobrazí sa "AUTO INSTALL" po opätovnom zapnutí režimu rozhlasu.
- Ak FM stanice vysielajú RDS (Radio Data System) dáta, zobrazí sa názov stanice.

### **Počúvanie rádia**

### **1** Stlačte **RADIO**.

**2** Použite diaľkový ovládač na ovládanie rádia.

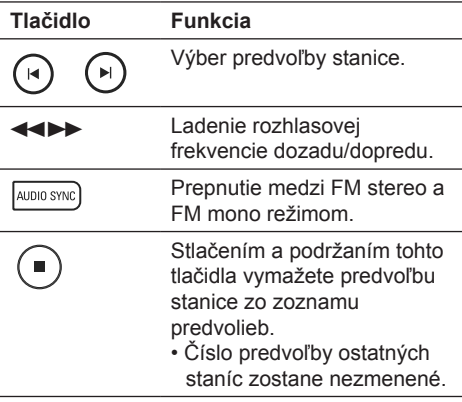

# **Preinštalovanie rozhlasových staníc**

- **1** Stlačte **RADIO**.
- **2** Stlačte a podržte **PROGRAM**, pokým sa nezobrazí STARTING INSTALL".
	- → Predtým uložené stanice budú nahradené.

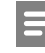

#### **Poznámka:**

• Ak nie je stereo signál zachytený alebo je uložených menej ako 5 staníc počas inštalácie, zobrazí sa "CHECK ANTENNA".

#### **Individuálne vyhľadávanie a uloženie rozhlasových staníc**

- **1** Stlačte **RADIO**.
- 2 Stlačte <**4>** → Indikácia frekvencie rozhlasovej stanice sa začne meniť, pokým nie je nájdená rozhlasová stanica.
- **3** Opakujte krok 2, pokým nenaladíte stanicu, ktorú chcete uložiť.
	- Pre jemné doladenie rozhlasovej frekvencie, stlačte  $\triangle$   $\blacktriangledown$
- **4** Stlačte **PROGRAM**.
	- Ak nevykonáte žiadnu činnosť do 20 sekúnd po vyššie uvedených krokoch, režim ukladania sa zatvorí.
- **5** Stlačením  $\leq \blacktriangleright$ I (alebo numerickými tlačidlami) zvoľte číslo predvoľby, ktoré chcete uložiť.
- **6** Stlačením **PROGRAM** potvrďte.

# **Ovládanie hlasitosti**

- **1** Stlačením **VOL +-** zvýšite alebo znížite hlasitosť.
	- Pre stimenie zvuku stlačte <br> **W**.
	- Pre obnovenie hlasitosti stlačte opäť **咪** alebo stlačte tlačidlo hlasitosti.

# **Nastavenie basov/výšok**

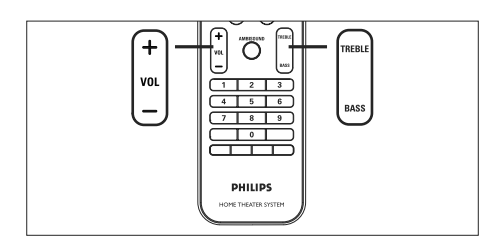

### **1** Stlačte **BASS**/**TREBLE**.

**2** Opakovaným stláčaním **VOL +-** nastavte úroveň nízkych (BASS) alebo vysokých (TREBLE) tónov.

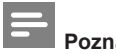

### **Poznámky:**

• Ak nepoužijete ovládač hlasitosti do 10 sekúnd, pokračuje v štandardnej funkcii ovládania hlasitosti.

# **Výber Ambisound**

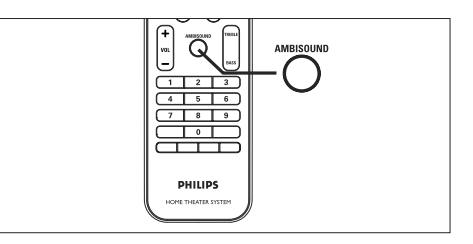

**1** Opakovaným stláčaním **AMBISOUND** zvoľte najlepší Ambisound výstup, ktorý najviac vyhovuje prehrávanému videu alebo hudbe.

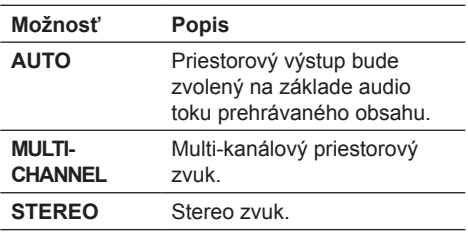

# **Výber predvolených zvukových efektov**

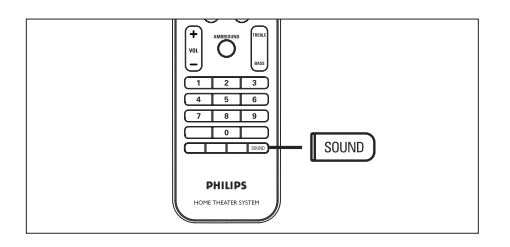

**1** Opakovaným stláčaním **SOUND** zvoľte zvukový efekt, ktorý najviac vyhovuje prehrávanému videu alebo hudbe.

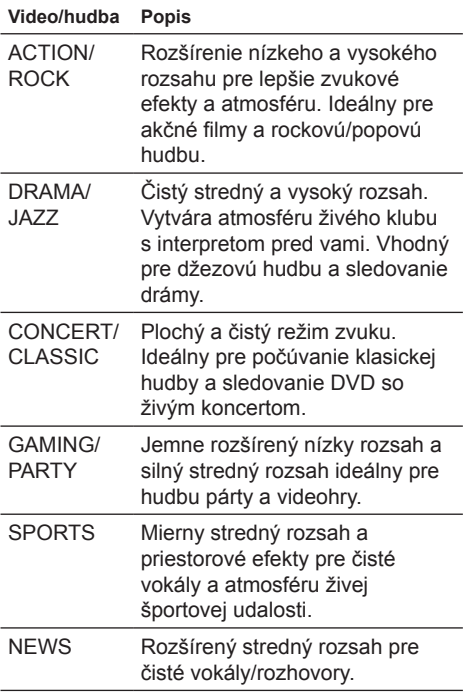

Táto časť popisuje rôzne nastavenia tohto zariadenia.

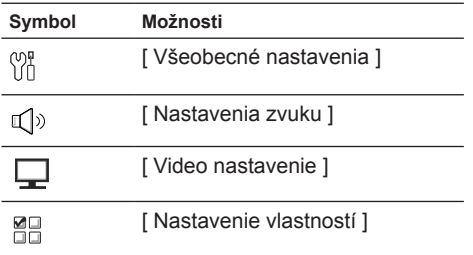

## **Všeobecné nastavenia**

- **1** Stlačte **OPTIONS**. Zobrazí sa menu [ **General Setup** ].
- **2** Stlačte ►.
- **3** Zvoľte možnosť, potom stlačte **OK**.

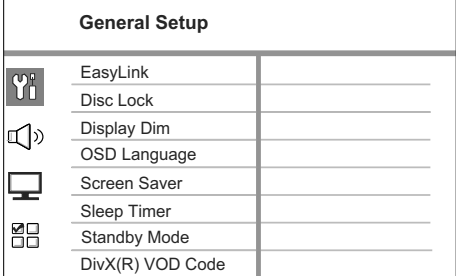

- Pozrite si popis vyššie uvedených možností na nasledujúcich stránkach.
- **4** Zvoľte nastavenie, stlačte **OK**.
	- Pre návrat na predchádzajúce menu stlačte **BACK**.
	- Pre zatvorenie menu stlačte **OPTIONS**.

#### [ **EasyLink** ]

Táto funkcia je aplikovateľná len ak je zariadenie pripojené k HDMI CEC zhodnému TV/zariadeniu. Umožňuje reakciu všetkých prepojených zariadení na určité príkazy súčasne stlačením jedného tlačidla.

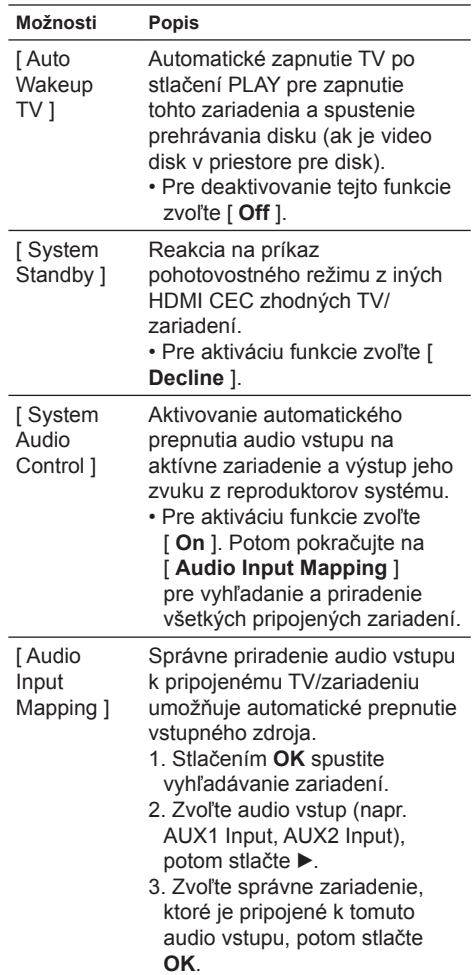

### **Poznámky:**

- Váš TV a ostatné pripojené zariadenia musia byť zhodné s HDMI CEC.
- Musíte zapnúť HDMI CEC funkcie na TV/ zariadeniach predtým, ako si môžete vychutnať EasyLink ovládanie. Pozrite si návod na obsluhu k TV/zariadeniam.
- Spoločnosť Philips nezaručuje 100% spoluprácu všetkých HDMI CEC zhodných zariadení.

## [ **Disc Lock** ]

Nastavte obmedzenie prehrávania pre konkrétne disky. Skôr ako začnete, vložte disk do priestoru pre disk (môžete uzamknúť maximálne 40 diskov).

- [ **Lock** ] obmedzenie prístupu k aktuálnemu disku. Po opätovnom prehrávaní disku alebo odomknutí musíte zadať heslo.
- [ **Unlock** ] je možné prehrávať všetky disky.

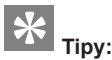

• Pre nastavenie alebo zmenu hesla prejdite na [ **Preference Setup** ] > [ **Password** ].

# [ **Display Dim** ]

Zmena jasu displeja displeja podľa podmienok miestnosti.

- $\cdot$  [ **100%** ] štandardný jas.
- [ **70%** ] stredný jas.
- [ **40%** ] najtmavší displej. LED a displej nie sú zobrazené.

### [ **OSD Language** ]

Zvoľte počiatočný jazyk menu.

#### [ **Screen Saver** ]

Vypnutie alebo zapnutie režimu šetriča obrazovky. Pomáha chrániť TV obrazovku pred poškodením z dôvodu vystavenia statickému obrazu na veľmi dlhý čas.

- [ **On** ] Šetrič obrazovky sa zobrazí po 15 minútach nečinnosti (napríklad, pri pozastavení alebo zastavení).
- [ **Off** ] deaktivácia režimu šetriča obrazovky.

#### [ **Sleep Timer** ]

Automatické prepnutie do pohotovostného režimu po predvolenom čase.

- [ **Off** ] deaktivácia režimu sleep.
- [ **15, 30, 45, 60 mins** ] zvoľte čas do prepnutia do pohotovostného režimu.

#### [ **Standby Mode** ]

Nastavenie pohotovostného režimu.

- [ **Normal** ] štandardná spotreba v pohotovostnom režime.
- [ **Low Power** ] nízka spotreba energie. Avšak, vyžaduje dlhší čas na opätovné zapnutie.

#### [ **DivX(R) VOD Code** ]

Zobrazenie DivX® registračného kódu.

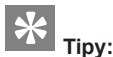

• Zadajte DivX registračný kód tohto zariadenia pri prenájme alebo nákupe z www.divx. com/vod. DivX videá zakúpené alebo prenajaté cez DivX® VOD (Video On Demand) službu je možné prehrávať len na zariadení, ktoré je zaregistrované.

### **Nastavenie zvuku**

- **1** Stlačte **OPTIONS**. Zobrazí sa menu [ **General Setup** ].
- **2** Stlačením ▼ zvoľte  $\mathbb{Q}$ <sup>)</sup> [ Audio Setup ], potom stlačte ▶.
- **3** Zvoľte možnosť, potom stlačte **OK**.

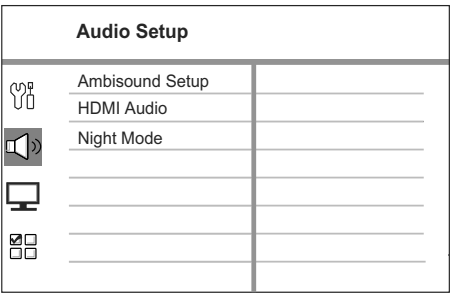

- **4** Zvoľte nastavenie, potom stlačte **OK**.
	- Pre návrat na predchádzajúce menu stlačte **BACK**.
	- Pre zatvorenie menu stlačte **OPTIONS**.

#### [ **Ambisound Setup** ]

Zmena nastavenia Ambisound.

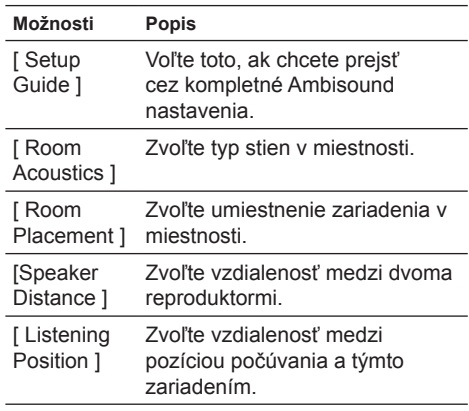

# **Tipy:**

• Pozrite si kapitolu "Začíname - Spustenie Ambisound nastavenia".

#### [ **HDMI Audio** ]

Keď prepojíte toto zariadenie a TV s HDMI káblom, zvoľte audio výstup pre toto prepojenie.

- [ **On** ] zvuk je na výstupe cez TV a tento systém reproduktorov. Ak audio formát disku nie je podporovaný, bude zmiešaný do dvojkanálového zvuku (linear-PCM).
- [ **Off** ] deaktivácia audio výstupu z TV. Zvuk je na výstupe len z reproduktorov tohto systému.

### [ **Night Mode** ]

Zjemnenie hlasnejšieho zvuku tak, aby ste mohli sledovať DVD filmy pri nízkej hlasitosti, bez rušenia ostatných.

- [ **On** ] pre pokojné sledovanie v noci (len DVD).
- [ **Off** ] vychutnajte si priestorový zvuk s plným dynamickým rozsahom.

# **Nastavenie obrazu**

- **1** Stlačte **OPTIONS**. Zobrazí sa menu [ **General Setup** ].
- **2** Stlačením zvoľte [ **Video Setup** ], potom stlačte ▶.
- **3** Zvoľte možnosť, potom stlačte **OK**.

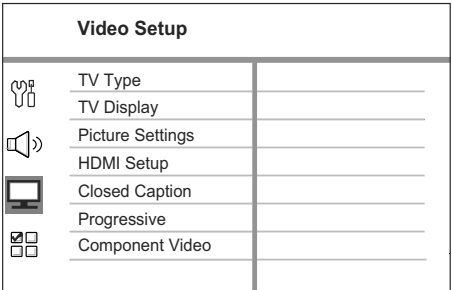

- Pozrite si popis vyššie uvedených možností na nasledujúcich stránkach.
- **4** Zvoľte nastavenie, potom stlačte **OK**.
	- Pre návrat na predchádzajúce menu stlačte **BACK**.
	- Pre zatvorenie menu stlačte **OPTIONS**.

### [ **TV Type** ]

Zmeňte toto nastavenie, len ak sa video nezobrazí správne. Na začiatku toto nastavenie vyhovuje väčšine štandardných TV vašej krajiny.

- [ **PAL** ] pre TV so systémom PAL.
- [ **NTSC** ] pre TV so systémom NTSC.
- [ **Multi** ] pre TV, ktoré sú kompatibilné s PAL a NTSC.

### [ **TV Display** ]

Zvoľte formát obrazu podľa požiadaviek zobrazenia na vašom TV.

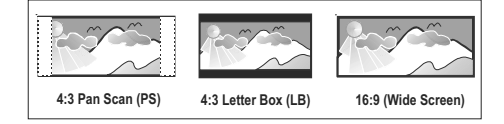

- [ **4:3 Pan Scan** ] pre štandardný TV, obraz sa zobrazí s ukrojenými okrajmi.
- [ **4:3 Letter Box** ] pre štandardný TV, "širokouhlý" obraz sa zobrazí s čiernymi pásmi v hornej a spodnej časti.
- [ **16:9 Wide Screen** ] pre širokouhlé TV (pomer strán 16:9).

#### [ **Picture Settings** ]

Zvoľte preddefinované nastavenia farieb obrazu alebo prispôsobte vlastné nastavenia.

- [ **Standard** ] originálne nastavenia farieb.
- [ **Bright** ] jasné farby.
- [ **Soft** ] teplé farby.
- [ **Personal** ] prispôsobte farby. Nastavte jas, kontrast, odtieň a nasýtenie v menu, potom stlačte **OK**.

### [ **HDMI Setup** ]

Keď pripojíte toto zariadenie a TV s HDMI káblom, zvoľte najlepšie HDMI nastavenie, ktoré môže podporovať váš TV.

• [ **Wide Screen Format** ] – definujte formát širokouhlého obrazu pre prehrávanie.

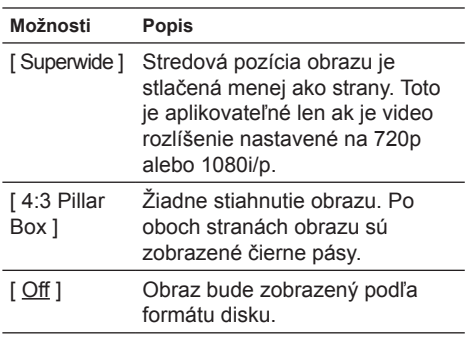

### **Poznámka:**

- Toto nastavenie je dostupné, len ak máte nastavenie [ TV Display ] nastavené na [ 16:9 Wide Screen ].
	- [ **HDMI Video** ] zvoľte video rozlíšenie, ktoré je kompatibilné s možnosťami zobrazenia TV.

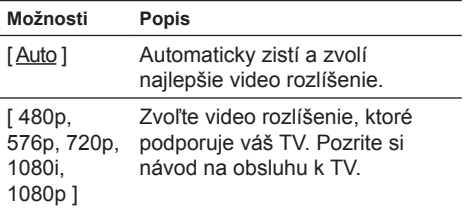

#### **Poznámka:**

• Ak nastavenie nie je kompatibilné s TV, zobrazí sa čistá obrazovka. Počkajte 15 sekúnd na automatické obnovenie alebo opakovane stláčajte **HDMI,** pokým sa nezobrazí obraz.

### [ **Closed Caption** ]

Zapnutie alebo vypnutie titulkov.

- [ **On** ] zobrazenie zvukových efektov v titulkách. Aplikovateľné len na disk s informáciou ukrytých tituliek a ak TV podporuje túto funkciu.
- [ **Off** ] deaktivácia skrytých tituliek.

### [ **Progressive** ]

Ak váš TV môže podporovať progresívne signály, môžete aktivovať režim progresívneho snímania tohto zariadenia.

- [ **On** ] zapnutie režimu progresívneho snímania.
- [ **Off** ] deaktivácia režimu progresívneho snímania.

# **Poznámka:**

• Toto nastavenie je aplikovateľné, len ak je nastavené [ **Component Video** ] na [ **YUV** ].

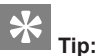

• Pozrite si kapitolu "Začíname - Zapnutie progresívneho snímania".

#### [ **Component Video** ]

Zvoľte formát video výstupu, ktorý zodpovedá video prepojeniu medzi týmto zariadením a TV.

- [ **RGB** ] pre scart pripojenie.
- [ **YUV** ] pre komponentné video prepojenie.

# **Nastavenie vlastností**

- **1** Stlačte **OPTIONS**. Zobrazí sa menu [ **General Setup** ].
- **2** Stlačením zvoľte [ **Preference Setup** ], potom stlačte ▶.
- **3** Zvoľte možnosť, potom stlačte **OK**.

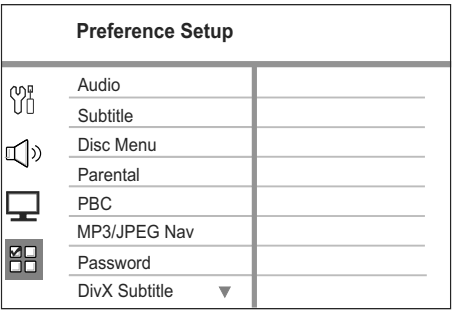

- Pozrite si popis vyššie uvedených možností na nasledujúcich stránkach.
- **4** Zvoľte nastavenie, potom stlačte **OK**.
	- Pre návrat na predchádzajúce menu stlačte **BACK**.
	- Pre zatvorenie menu stlačte **OPTIONS**.

# **7 Úprava nastavení**

### [ **Audio** ]

Zvoľte počiatočný audio jazyk pre DVD.

#### [ **Subtitle** ]

Zvoľte počiatočný jazyk titulkov pre DVD.

#### [ **Disc Menu** ]

Zvoľte jazyk menu pre DVD.

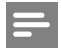

### **Poznámky:**

- Ak zvolený jazyk nie je dostupný na disku, disk použije vlastný počiatočný jazyk.
- Pre niektoré DVD je možné jazyk titulkov/zvuku zmeniť len cez menu disku.
- Pre výber jazyka, ktorý nie je v menu, zvoľte [ **Others** ]. Potom skontrolujte zoznam kódov jazykov v zadnej časti tohto návodu a zadajte príslušný 4-ciferný kód jazyka.

### [ **Parental** ]

Obmedzenie prístupu k DVD, ktoré nie sú vhodné pre deti. Tieto typy DVD musia byť nahraté s obmedzeniami.

1 Pre spustenie stlačte **OK**.

- 2 Zvoľte úroveň obmedzenia v menu, potom stlačte **OK**.
- 3 Stlačením numerických tlačidiel zadajte vaše 6-ciferné heslo.

### **Poznámky:**

- DVD s vyššou úrovňou ako ste nastavili v [ Parental ] vyžadujú zadanie hesla.
- Úrovne sú závislé od krajiny. Pre prehrávanie všetkých diskov zvoľte "8".
- Niektoré DVD majú úroveň vytlačenú na obale ale nie sú nahraté s úrovňami. Táto funkcia nemá vplyv na takýchto DVD.

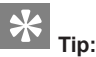

• Pre nastavenie alebo zmenu hesla prejdite na [ **Preference Setup** ] > [ **Password** ].

# [ **PBC** ]

Pre VCD/SVCD nahraté s PBC (ovládanie prehrávania,) môžete sprístupniť obsah disku cez interaktívne menu.

- [ **On** ] je zobrazené indexové menu po vložení disku.
- [ **Off** ] preskočenie menu a spustenie prehrávania od prvého titulu.

#### [ **MP3/JPEG Nav** ]

Vypnutie alebo zapnutie MP3/WMA zobrazenia adresára keď prehrávate médium, ktoré obsahuje MP3/WMA súbory.

- [ **With Menu** ] zobrazenie adresárov MP3/ WMA súborov.
- [ **Without Menu** ] zobrazenie všetkých súborov.

### [ **Password** ]

Postupujte podľa pokynov na TV pre nastavenie alebo zmenu hesla pre uzamknuté disky a prehrávanie zablokovaných DVD.

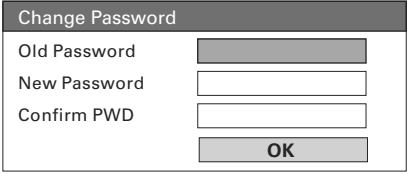

- 1 Stlačením numerických tlačidiel zadajte ..136900" alebo vaše posledné 6-ciferné heslo do poľa [ **Old Password** ].
- 2 Zadajte nové heslo do poľa [ **New Password** ].
- 3 Zadajte heslo opäť do poľa [ **Confirm PWD** ].
- 4 Stlačením **OK** zatvorte menu.

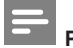

### **Poznámka:**

• Ak zabudnete vaše 6-ciferné heslo, zadajte "136900" pred nastavením nového hesla.

# **7 Úprava nastavení**

#### [ **DivX Subtitle** ]

Zvoľte sadu znakov, ktorá podporuje DivX titulky.

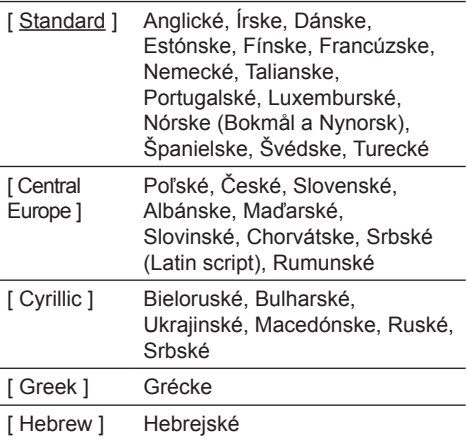

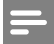

## **Poznámky:**

• Uistite sa, že súbor má rovnaký názov ako filmový súbor. Ak napríklad má filmový súbor názov "Movie.avi", potom musíte pomenovať textový súbor "Movie.sub" alebo "Movie.srt".

#### [ **Version Info** ]

Zobrazenie verzie softvéru tohto zariadenia.

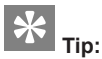

• Táto informácia je potrebná keď chcete nájsť novšiu verziu softvéru dostupnú na webstránke spoločnosti Philips, ktorú môžete stiahnuť a inštalovať na zariadenie.

#### [ **Default** ]

Resetovanie nastavení tohto zariadenia na výrobné nastavenia, okrem [ **Disc Lock**  ], [ **Password** ] a [ **Parental** ], ktoré zostanú nezmenené.

# **Aktualizácia softvéru**

Spoločnosť Philips poskytuje aktualizácie softvéru pre zaistenie, že toto zariadenie bude kompatibilné s najnovšími formátmi.

Pre kontrolu aktualizácií porovnajte číslo aktuálnej verzie zariadenia s najnovšou verziou softvéru dostupnou na webstránke Philips.

### **1** Stlačte **OPTIONS**.

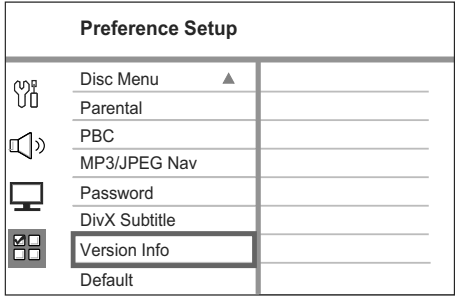

- **2** Zvoľte [ **Preference Setup** ] > [ **Version Info** ], potom stlačte **OK**.
- **3** Zapíšte si číslo verzie, potom stlačením **OPTIONS** zatvorte menu.
- **4** Preidite na www.philips.com/support pre kontrolu najnovšej verzie softvéru dostupnej pre toto zariadenie.
- **5** Ak je číslo poslednej verzie softvéru vyššie ako verzia tohto zariadenia, stiahnite a uložte si ho na CD-R alebo USB flash pamäť
- **6** Vložte CD-R alebo USB flash pamäť do tohto zariadenia.
- **7** Stlačte **DISC** alebo **USB**, potom postupujte podľa pokynov na TV pre potvrdenie operácie aktualizácie.

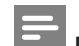

#### **Poznámka:**

- Nevyberajte CD-R alebo USB počas aktualizácie softvéru.
- **8** Po dokončení aktualizácie softvéru sa toto zariadenie automaticky prepne do pohotovostného režimu.

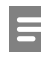

#### **Poznámka:**

• Odporúčame, aby ste odpojili sieťovú šnúru na niekoľko sekúnd pre opätovné spustenie systému.

## **Údržba**

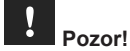

Nikdy nepoužívajte prostriedky ako je benzín, riedidlo, komerčne dostupné čističe alebo antistatický sprej určený pre platne.

#### **Čistenie diskov**

Utrite disk mikrovlánkovou čistiacou tkaninou od stredu k okrajom priamym smerom.

#### **Čistenie displeja hlavného zariadenia**

Utrite povrch displeja mikrovláknovou čistiacou tkaninou.

# **Technické údaje**

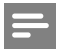

#### **Poznámka:**

• Právo na zmenu technických údajov a dizajnu je vyhradené bez upozornenia.

#### **Dodávané príslušenstvo**

- Príručka rýchleho štartu
- Diaľkový ovládač s batériami
- Scart kábel
- Komponentné video káble
- Audio káble
- Sieťová šnúra
- Subwoofer
- 2 Ambisound reproduktory
- 1 držiak hlavného zariadenia na stenu a 2 držiaky reproduktorov na stenu
- Montážny kolík (pre upevnenie hlavného zariadenia k držiaku)
- Stojan na stôl so skrutkami (pre hlavné zariadenie)
- FM drôtová anténa
- Mikrovláknová čistiaca tkanina

#### **Zosilňovač**

- Celkový výstupný výkon (Domáce kino): 600 W
- Frekvenčný rozsah: 20 Hz 20 kHz / ±3 dB
- Odstup signálu do šumu: > 65 dB (CCIR)
- Vstupná citlivosť
	- AUX 1 (SCART): 800 mV
	- MP3 LINK: 370 mV

#### **Disk**

- Typ lasera: Polovodičový
- Priemer disku: 12 cm/8 cm
- Video dekódovanie: MPEG1/MPEG2/DivX/DivX Ultra
- Video DAC: 12 bitov
- Systém signálu: PAL/NTSC
- Odstup signálu od šumu videda: 56 dB
- Audio DAC: 24 bitov/192 kHz
- Frekvenčný rozsah: 20 Hz 20 kHz
- PCM: IEC 60958
- Dolby Digital, DTS: IEC60958, IEC61937

#### **Rádio**

- Rozsah ladenia: FM 87.5-108 MHz (50 kHz)
- 26 dB citlivosť v kľude: FM 22 dBf
- Pomer IF potlačenia: FM 60 dB
- Odstup signálu od šumu: FM 60 dB
- Harmonické skreslenie: FM 3%
- Frekvenčná odozva: FM 180 Hz 9 kHz /±6dB
- Stereo separácia: FM 26 dB (1 kHz)
- Stereo prah: FM 23.5 dB

#### **USB**

- Kompatibilita: Hi-Speed USB (2.0)
- Podporovaná trieda: UMS (USB Mass Storage Class)

#### **Výkon (Subwoofer)**

- Napájanie: 220~240 V, 50 Hz
- Spotreba energie: 150 W
- Spotreba v pohotovostnom režime: Normálna: < 3 W Nízka spotreba: < 0.3 W
- Systém: Bass Reflex systém
- Impedancia: 4 ohmy
- Meniče reproduktorov: 165 mm (6 1/2") woofer
- Frekvenčná odozva: 35 Hz 160 Hz
- Rozmery (Š x V x H): 295 x 440 x 295 (mm)
- Hmotnosť: 9.5 kg

#### **Hlavné zariadenie**

- Rozmery (Š x V x H): 419 x 48 x 214 (mm)
- Čistá hmotnosť: 1.7 kg

#### **Ambisound repoduktory:**

- Systém: širokopásmové satelitné
- Impedancia reproduktorov: 8 ohmov/kanál, 8 ohmov/stredový kanál
- Meniče reproduktorov: 2.5" širokopásmové/ kanál
- Frekvenčný rozsah: 190 Hz 20 kHz
- Rozmery (Š x V x H): 335.5 x 113 x 128.5 (mm)
- Hmotnosť: 1.72 kg

# **9 Odstránenie možných problémov**

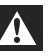

# **Varovanie!**

• Riziko úrazu elektrickým prúdom. Nikdy neskladajte kryt zariadenia.

Pre dodržanie podmienok záruky sa nikdy nepokúšajte sami opravovať systém. Ak si všimnete problém s používaním tohto zariadenia, skontrolujte nasledujúce body skôr, ako budete volať servis. Ak problém nie je možné vyriešiť, zaregistrujte váš produkt a získajte podporu na www.philips.com/welcome.

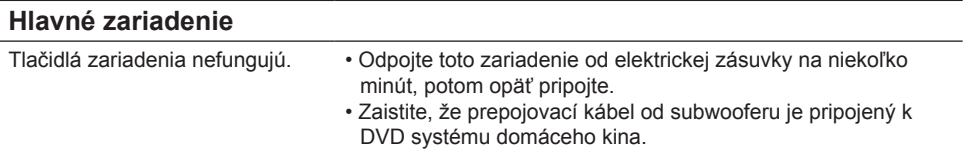

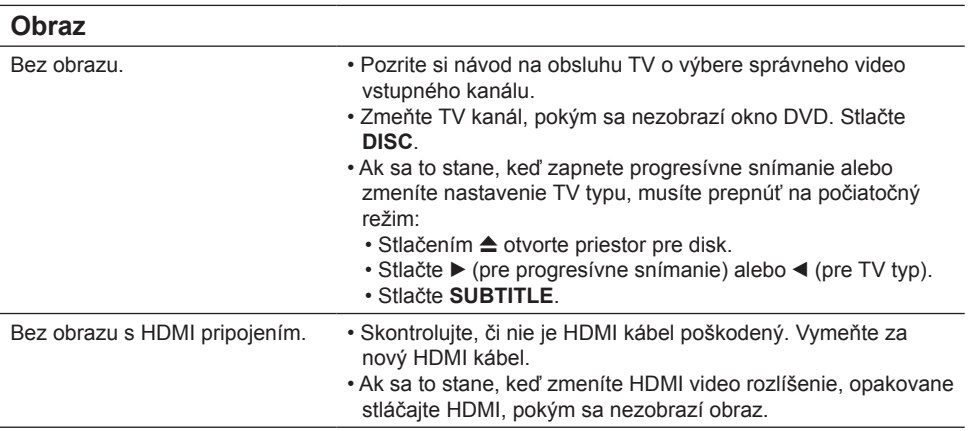

# **9 Odstránenie možných problémov**

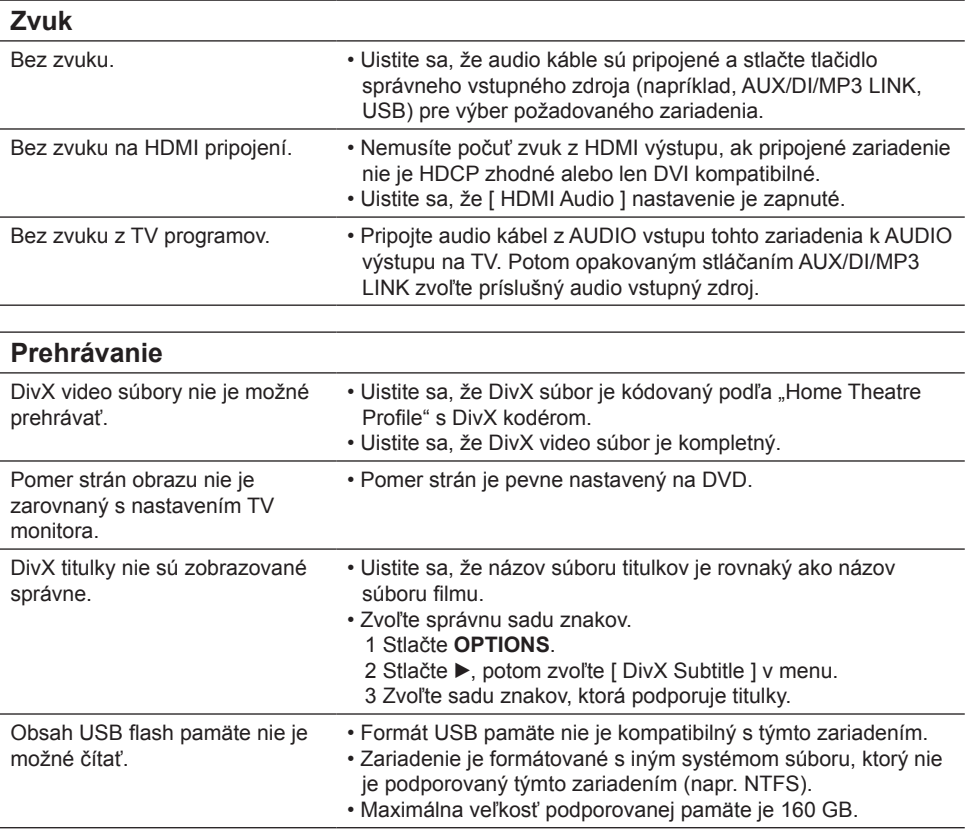

# **10 Slovník**

#### **Pomer strán**

Pomer strán sa týka pomeru dĺžky k výške TV obrazoviek. Pomer štandardného TV je 4:3, zatiaľ čo pomer high-definition alebo širokouhlých TV je 16:9. Letter box vám umožňuje vychutnať si obraz so širšou perspektívou na štandardnej 4:3 obrazovke.

#### **DivX**

DivX kód je v patentovom konaní, základ technológie MPEG-4 video kompresie, vyvinutá DivXNetworks, Inc., ktorá môže zhustiť digitálne video na veľkosť pre prenos cez internet, so zachovaním vysokej vizuálnej kvality.

#### **Dolby Digital**

Systém priestorového zvuku vyvinutý Dolby Laboratories, obsahujúci šesť kanálov digitálneho zvuku (predný ľavý a pravý, priestorový ľavý a pravý, stredový a subwoofer).

#### **HDMI**

High-Definition Multimedia Interface (HDMI) je vysokorýchlostné digitálne rozhranie, ktoré môže prenášať nekomprimované kvalitné video a digitálne multikanálové audio. Doručuje perfektný obraz a kvalitný zvuk, úplne bez šumu. HDMI je plne spätne-kompatibilné s DVI.

Ako vyžadujú HDMI štandardy, pripojenie k HDMI alebo DVI výrobkom bez HDCP (Highbandwidth Digital Content Protection) nebude produkovať žiaden video alebo audio výstup.

#### **HDCP**

High-bandwidth Digital Content Protection je špecifikácia ktorá poskytuje bezpečný prenos digitálneho obsahu medzi odlišnými zariadeniami (na ochranu nepovolených autorských práv).

#### **JPEG**

Rozšírený formát digitálnych statických obrázkov. Systém kompresie dát ponúkaný Joint Photographic Expert Group, ktorej funkcie mierne znížia kvalitu zvuku kvôli vysokému pomeru kompresie. Súbory sú rozpoznané príponou "JPG alebo JPEG".

#### **MP3**

Formát súboru s kompresiou zvukových dát. "MP3" je skratka Motion Picture Experts Group 1 (alebo MPEG-1) Audio Layer 3. Použitím formátu MP3 môže jedno CD-R, alebo CD-RW obsahovať približne 10-násobne viac dát ako štandardné CD. Súbory sú rozpoznané príponou ".MP3".

#### **MPEG**

Motion Picture Experts Group. Zbierka systémov kompresie pre digitálne audio a video.

#### **PBC**

Riadenie prehrávania. Systém navigácie Video CD/Super VCD prostredníctvom menu na obrazovke nahratých na disku. Môžete si vychutnať interaktívne prehrávanie a vyhľadávanie.

#### **PCM**

Pulzne kódová modulácia. Digitálny audio kódovací systém.

#### **Progresívne snímanie**

Progresívne snímanie zobrazuje dvojnásobný počet snímok za sekundu ako štandardný TV systém. Poskytuje vyššie rozlíšenie a kvalitu obrazu.

#### **WMA**

Windows Media™ Audio. Ide o technológiu kompresie zvuku vyvinutú spoločnosťou Microsoft Corporation. WMA dáta môžu byť kódované pomocou prehrávača Windows Media Player verzia 9 alebo Windows Media Player pre Windows XP. Súbory sú rozoznávané podľa ich prípony názvu súboru "WMA".